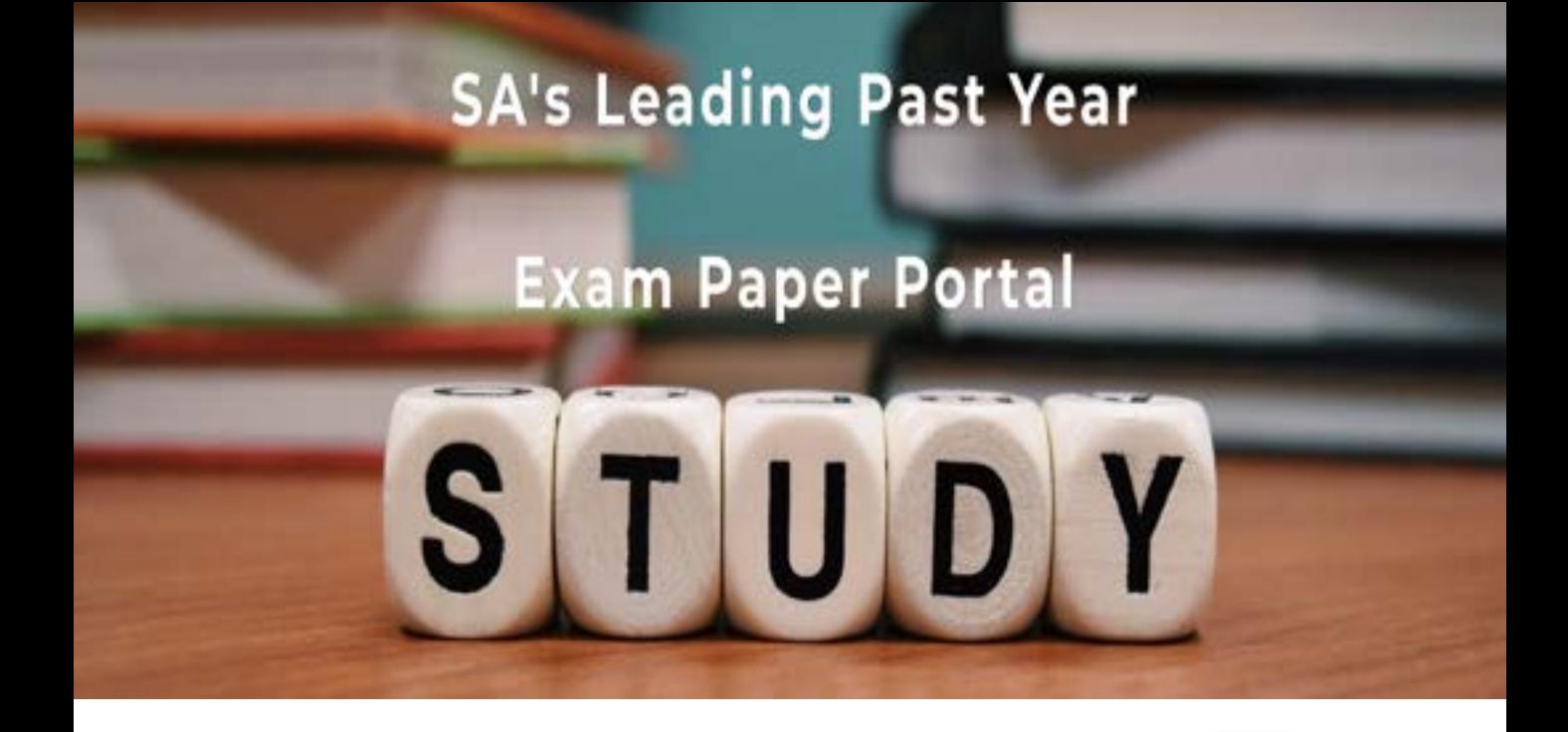

You have Downloaded, yet Another Great Resource to assist you with your Studies  $\odot$ 

Thank You for Supporting SA Exam Papers

Your Leading Past Year Exam Paper Resource Portal

Visit us @ www.saexampapers.co.za

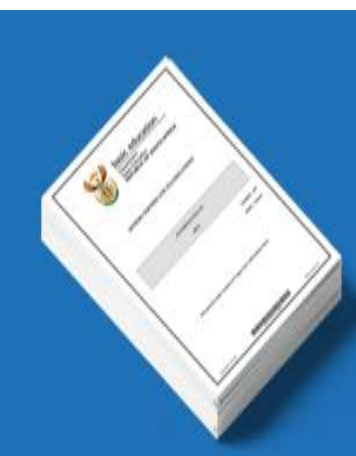

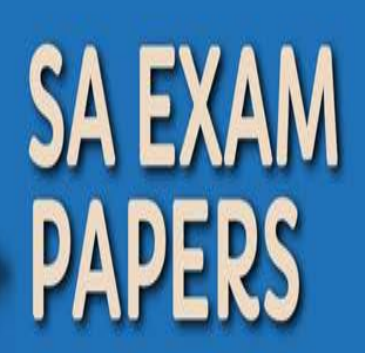

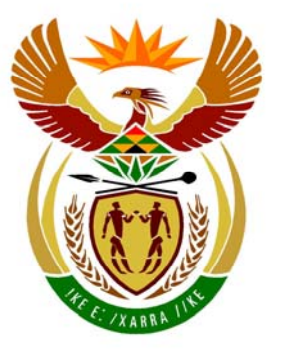

# basic education

Department: **Basic Education REPUBLIC OF SOUTH AFRICA** 

**NASIONALE SENIOR SERTIFIKAAT**

**GRAAD 12**

#### **INLIGTINGSTEGNOLOGIE V1**

**FEBRUARIE/MAART 2011** <u>.....................</u>

**PUNTE: 120** 

 $\mathbf{r}$ í. ú.

ú. 'n T

**TYD: 3 uur** 

**Hierdie vraestel bestaan uit 32 bladsye, 3 bylae en** '**n inligtingsblad.** 

Kopiereg voorbehou **Blaai om asseblief** 

П

# **INSTRUKSIES EN INLIGTING**

- 1. Die duur van hierdie eksamen is drie uur. As gevolg van die aard van hierdie eksamen is dit belangrik om kennis te neem dat jy nie toegelaat sal word om die eksamenlokaal voor die einde van die eksamensessie te verlaat nie.
- 2. Beantwoord ÓF AFDELING A (vir Delphi-programmeerders) ÓF AFDELING B (vir Java-programmeerders).
- 3. Jy het die onderstaande lys lêers nodig om die vrae te beantwoord. Dit sal op 'n stiffie OF 'n CD aan jou verskaf word OF die toesighouer/onderwyser sal vir jou sê waar om dit op die hardeskyf van die werkstasie wat jy gebruik, te vind OF in watter netwerklêergids ('network folder') dit is:

#### **VRAAG 1 Delphi: Java:**  tblAgentskappe.txt tblAgentskappe.txt tblKliente.txt tblKliente.txt Vraag1\_P.dpr ToetsWerwing.java Vraag1 P.res WerwingDB Vraag1 U.dfm Werwing.class Vraag1\_U.pas WerwingDB

### **VRAAG 2**

**Delphi: Java:**  uStad.pas Stad.java Vraag2 P.res Werk.txt Vraag2\_U.dfm Vraag2\_U.pas Werk.txt

# Vraag2\_P.dpr ToetsStad.java

## **VRAAG 3**

**Delphi: Java:**  Vraag3\_P.res Vraag3\_U.dfm Vraag3\_U.pas

Vraag3 P.dpr ToetsBesoekers.java

Indien jy die lêers op 'n skyf (CD of stiffie) ontvang het, skryf jou eksamennommer op die etiket.

- 4. Stoor jou werk met gereelde tussenposes as 'n voorsorgmaatreël teen kragonderbrekings.
- 5. Stoor AL jou oplossings in lêergidse ('folders') met die nommer van die vraag en jou eksamennommer as die naam van die lêergids, byvoorbeeld Vraag2\_3020160012.
- 6. Tik jou eksamennommer in as 'n kommentaar in die eerste reël van elke program.
- 7. Lees AL die vrae aandagtig deur. Moenie meer doen as wat die vrae vereis nie.
- 8. Gedurende die eksamen mag jy die handleidings wat oorspronklik saam met die apparatuur en programmatuur verskaf is, gebruik. Jy mag ook die HELPfunksies van die programmatuur gebruik. **Java-kandidate mag die Java APIlêers gebruik. Jy mag NIE enige ander hulpbronmateriaal gebruik NIE.**
- 9. Aan die einde van hierdie eksamensessie moet jy die skyf of CD met al jou werk daarop gestoor, inlewer OF jy moet seker maak dat al jou werk op die hardeskyf/netwerk gestoor is, soos deur die toesighouer/onderwyser aan jou verduidelik is. Maak seker dat al die lêers gelees kan word.
- 10. Die toesighouer sal jou inlig of jy drukstukke van die programmeringskode van al die vrae wat jy gedoen het, moet inlewer.
- 11. Indien drukwerk vereis word, sal al die drukwerk van die programmeringsvrae wat jy gedoen het, binne een uur nadat die eksamen afgehandel is, plaasvind.
- 12. Voltooi die inligtingsblad wat aan hierdie vraestel geheg is en lewer dit aan die einde van hierdie eksamensessie in.

## **AFDELING A**

Beantwoord AL die vrae in hierdie afdeling slegs as jy **Delphi** bestudeer het.

#### **SCENARIO**

Mense is altyd op die uitkyk vir beter werksgeleenthede. Daar is baie werwingsagentskappe, sowel as opleidingsinstansies, betrokke in die indiensnemingsindustrie. Al hierdie agentskappe en instansies benodig geskikte programmatuur om doeltreffend te kan funksioneer.

#### **VRAAG 1: DELPHI-PROGRAMMERING EN DATABASIS**

'n Onafhanklike loopbaanmaatskappy hou boek van 'n lys werwingsagentskappe en die besonderhede van hulle kliënte. 'n Databasis met die naam **WerwingDB** is ontwikkel om hulle data te stoor. 'n Onvolledige program is ontwikkel om navrae oor die inligting in die gegewe databasis te verwerk. Jou taak sal wees om hierdie program te voltooi.

Die databasis met die naam **WerwingDB**, sowel as 'n onvolledige Delphi-projek met die naam **Vraag1\_P.dpr**, is in die lêergids ('folder') met die naam **Vraag 1 Delphi**.

- **NOTA:** Die ontwerp van die tabelle in die **WerwingDB**-databasis en die voorbeelddata vir hierdie vraag kan gesien word in **BYLAAG A: Bladsy met beskrywings van tabelle.**
- **NOTA:** As jy nie die databasis wat voorsien is, kan gebruik nie, gebruik die instruksies in **BYLAAG B** om die databasis te skep voordat jy enige van VRAAG 1.1 tot 1.7 beantwoord.
- **NOTA:** Maak 'n kopie van die gegewe **WerwingDB**-databasis VOORDAT jy met die oplossing begin. Jy sal 'n kopie van die oorspronklike databasis nodig hê om jou program deeglik te toets.

Doen die volgende:

- Hernoem die lêergids **Vraag 1 Delphi** tot **Vraag1\_X**, waar X met jou eksamennommer vervang moet word.
- Maak Delphi oop en maak dan die lêer **Vraag1\_P.dpr** in die **Vraag1\_X**-lêergids oop. Die program vertoon agt knoppies ('buttons'), sowel as 'n DBGrid wat as 'n afvoerkomponent gebruik sal word (sien voorbeeld op die volgende bladsy).
- Voeg jou eksamennommer aan die regterkant van 'Vraag 1 –' in die opskrif ('caption') van die vorm by.
- Gaan na 'File/Save As' … en stoor die eenheid ('unit') as **Vraag1\_UXXXX** (waar XXXX met die laaste VIER syfers van jou eksamennommer vervang moet word).
- Gaan na 'File/Save Project As' ... en stoor die projek as Vraag1 PXXXX (waar XXXX met die laaste VIER syfers van jou eksamennommer vervang moet word).
- Die program behoort met die databasis **WerwingDB** te kan koppel. Gebruik die stappe wat in **BYLAAG C** voorsien is om konnektiwiteit met die databasis te bewerkstellig wanneer jy VRAAG 1.1 doen (wat op die volgende bladsy volg) en agterkom dat die konnektiwiteit nie werk nie.
- **NOTA:** As jou program nie met die databasis kan koppel nie, maak seker dat die databasislêer **WerwingDB** in dieselfde lêergids as jou program is. Jou program sal nie werk as die databasislêer in 'n ander lêergids as die program is nie. As dit die geval is, kopieer die databasislêer **WerwingDB** na dieselfde lêergids as jou program.
- **NOTA:** As jy nog steeds nie konnektiwiteit met die databasis kan bewerkstellig wanneer jy die program uitvoer nie, moet jy nogtans die SQL-kode doen en dit inlewer om nagesien te word.

#### **Punte sal slegs toegeken word vir die programmeringskode wat die SQLstellings in die Vraag1\_UXXXX-eenheid (**'**unit**'**) bevat**.

Wanneer jy die program uitvoer, sal die koppelvlak hieronder vertoon word. Wanneer die knoppies ('buttons') gekliek word, sal daar 'n fout vertoon word as gevolg van die onvolledige SQL-stellings.

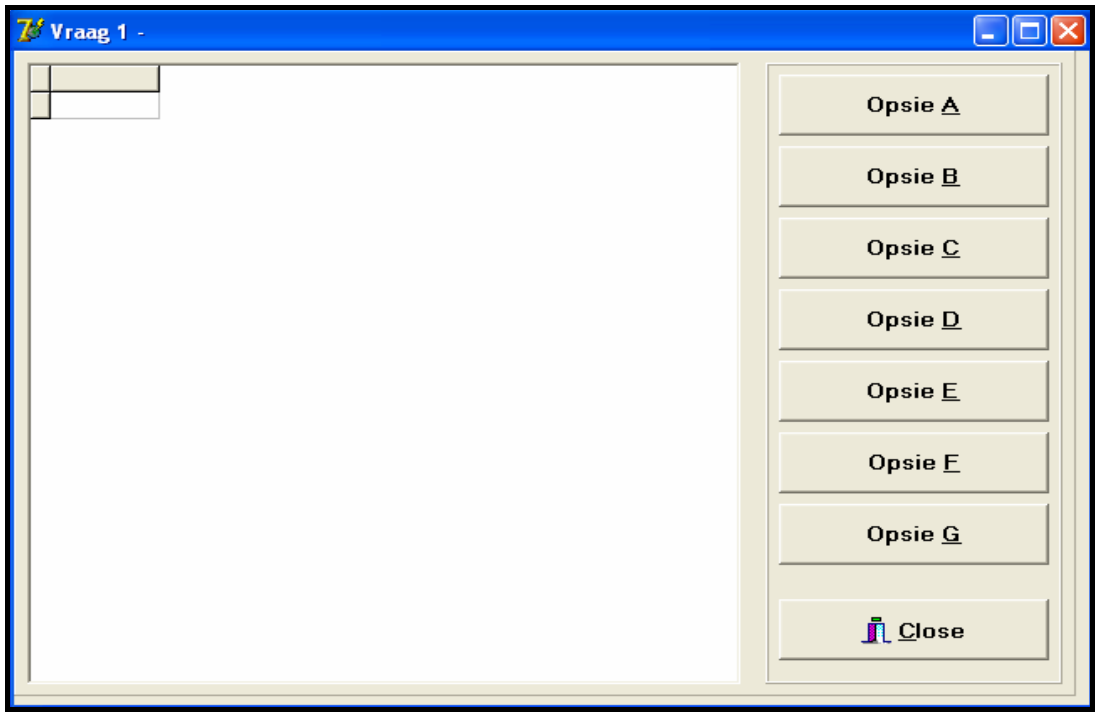

Doen die volgende:

Voltooi die SQL-stellings in **Vraag1\_UXXXX.pas** vir elke knoppie ('button') soos aangedui in VRAAG 1.1 tot 1.7 hieronder. Die kode om die SQL-stellings uit te voer en die resultate in die DBGrid te vertoon, is aan jou voorsien. Jy moet slegs die SQLstellings en 'n paar toevoerstellings voltooi, soos benodig in die **Vraag1\_UXXXX**eenheid.

1.1 'n Student moet haar CV by 'n gerespekteerde agentskap plaas. Sy benodig 'n lys van agentskappe waarop die getal kliënte wat voorheen deur hulle geplaas is, aangedui is, asook ander belangrike inligting oor die maatskappy. Voltooi die kode vir die **Opsie A**-knoppie ('button') deur 'n SQL-stelling te formuleer wat **al die besonderhede** van agentskappe wat in die **tblAgentskappe**-tabel gestoor is, sal vertoon. Vertoon die resultate volgens die **AantVorigePlasings**-veld in dalende volgorde.

29058

28167

25627

25145

24600 24398

Internasionaal|AantVorigePlasings| AgentskapNaam **Provinsie** Best Jobs Inc. False KwaZulu-Natal Nellie Agencies Gauteno False

Voorbeeld van die afvoer van die eerste sewe rekords:

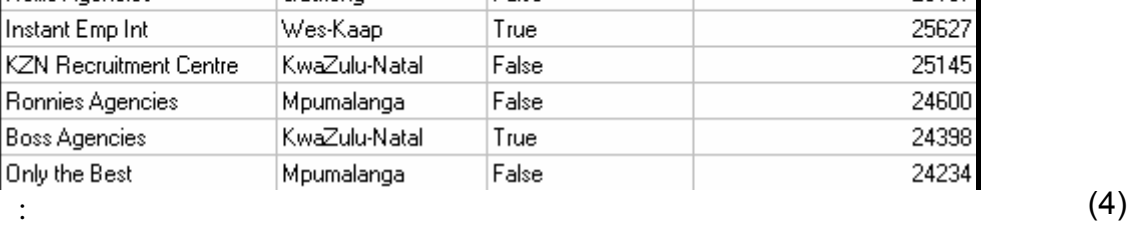

1.2 'n Korporatiewe maatskappy wil graag beurse voorsien aan al die deeltydse kliënte wat 'n salaris van minder as R15 000 verdien. Voltooi die kode vir die **Opsie B**-knoppie ('button') deur 'n SQL-stelling te formuleer wat die **Naam**, **Van** en **Salaris** van al die kliënte wat deeltyds is en wat 'n salaris van minder as R15 000 verdien, te vertoon.

Voorbeeld van die afvoer:

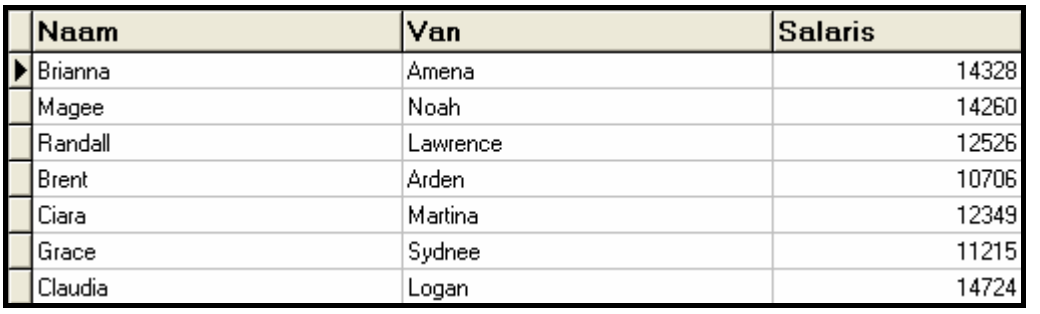

1.3 Kliënte het gekla dat daar te min agentskappe is wat internasionaal werksaam is. Die loopbaanmaatskappy moet die kliënte voorsien van die getal agentskappe wat internasionaal werksaam is. Voltooi die kode vir die **Opsie C**-knoppie ('button') deur 'n SQL-stelling te formuleer om die aantal werwingsagentskappe te vertoon wat internasionaal werksaam is.

Voorbeeld van die afvoer:

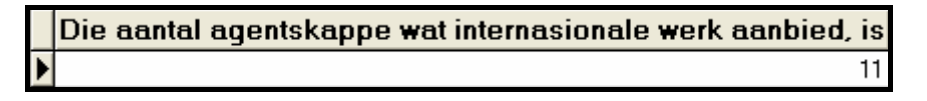

(4)

(4)

1.4 'n Agentskap wat 'n kliënt plaas, ontvang 10% van die kliënt se salaris as kommissie. Voltooi die kode vir die **Opsie D**-knoppie ('button') deur 'n SQLstelling te formuleer wat die **Naam**, **Van**, **Salaris** en 'n **berekende veld** vir **kommissie**, afgerond tot TWEE desimale plekke, sal vertoon. Noem die berekende veld **AgentKomm**.

> Voorbeeld van die afvoer van die eerste sewe rekords (op die volgende bladsy):

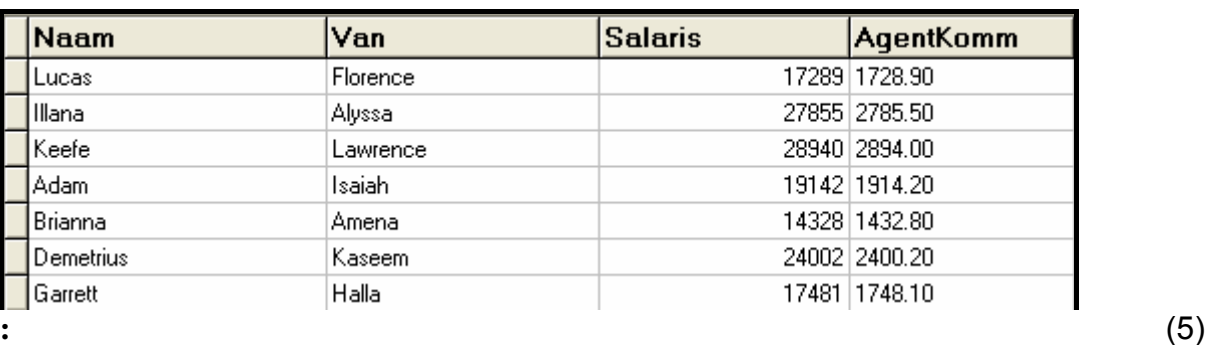

1.5 'n Nuwe agentskap is op die been gebring. Hierdie agentskap is plaaslik werksaam en bied nie internasionale werksgeleenthede aan kliënte nie. Voltooi die kode vir die **Opsie E**-knoppie ('button') deur 'n SQL-stelling te formuleer wat die volgende rekord sal **invoeg**:

AgentskapNaam: Jobs Unlimited Provinsie: Wes-Kaap AantVorigePlasings: 0

Voorbeeld van die afvoer:

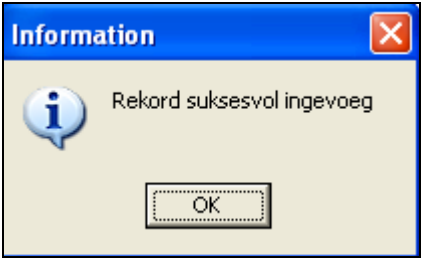

**WENK:** Voer **Opsie A** uit om te bevestig dat die rekord ingevoeg is. (4)

1.6 Die provinsies van die Wes-Kaap en Gauteng sal graag al die kliënte wat by agentskappe in hierdie provinsies geplaas is, wil sertifiseer. Voltooi die kode vir die **Opsie F**-knoppie ('button') deur 'n SQL-stelling te formuleer wat die **Naam**, **Van**, **AgentskapNaam** en **Provinsie** van kliënte wat deur agentskappe in hierdie twee provinsies geplaas is, sal vertoon.

Voorbeeld van die afvoer (op die volgende bladsy):

Kopiereg voorbehou behou behou behou behou behou behou behou behou behou behou behou behou behou behou behou b

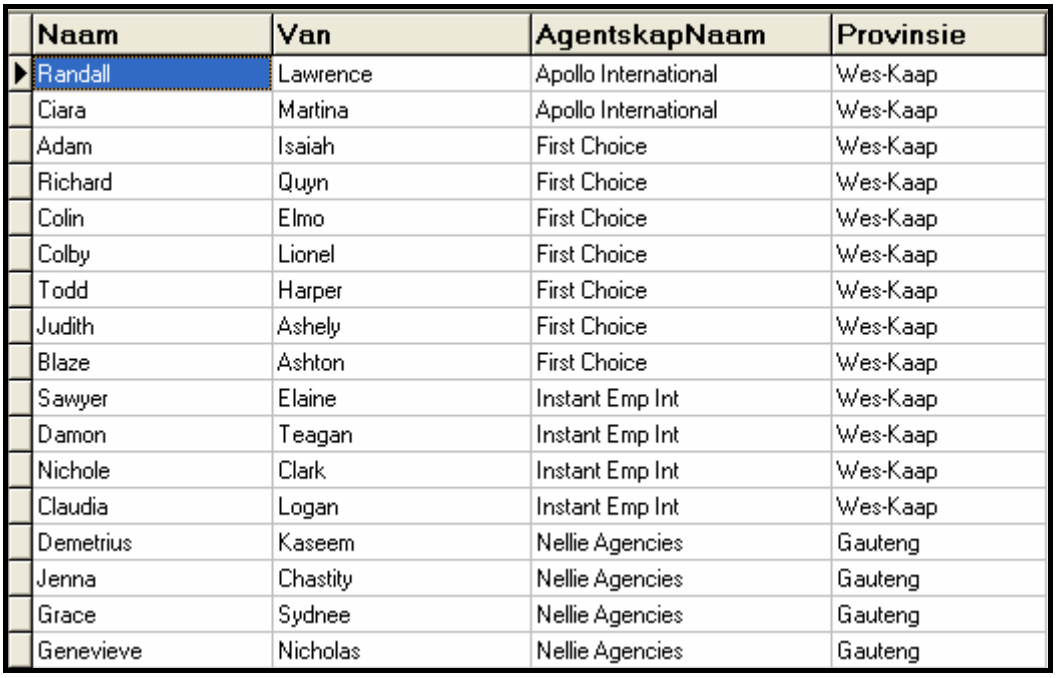

1.7 Die loopbaanmaatskappy moet in staat wees om lyste van kliënte wat deur agentskappe geplaas is voor enige spesifieke afsnydatum, te kan sien. Voltooi die kode vir die **Opsie G**-knoppie ('button') deur die gebruiker te vra om die naam van die agentskap en die afsnydatum in te tik. Formuleer 'n SQL-stelling wat die **Naam**, **Van** en **DatumGeplaas** van al die kliënte sal vertoon wat deur die gespesifiseerde agentskap voor die gespesifiseerde afsnydatum geplaas is.

Voorbeeld van die toevoer en afvoer van al die kliënte wat deur **Boss Agencies** voor **30/04/2010** geplaas is:

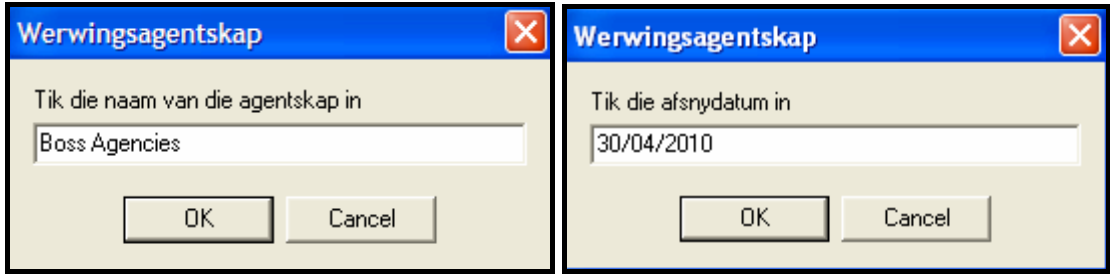

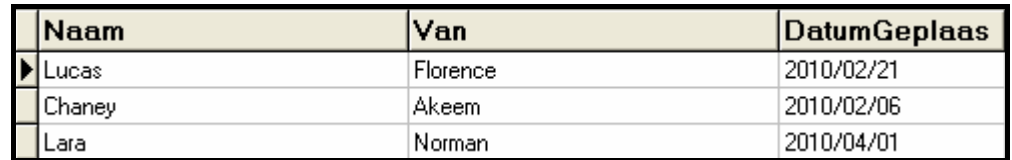

**NOTA:** Enige formaat van die datum sal aanvaar word. (8)

- Tik jou eksamennommer in as kommentaar in die eerste reёl van die lêer met die naam **Vraag1\_UXXXX.pas** wat die SQL-stellings bevat.
- Stoor die eenheid ('unit') **Vraag1\_UXXXX** en die projek **Vraag1\_PXXXX** ('File/Save All').
- 'n Drukstuk van die kode van die **Vraag1\_UXXXX.pas**-lêer sal moontlik vereis word (sien Instruksie 10 op bladsy 3).

**[35]** 

(6)

#### **VRAAG 2: DELPHI – OBJEK-GEORIËNTEERDE PROGRAMMERING**

'n Werwingsagentskap het die behoefte geïdentifiseer waar gegradueerdes van tersiêre opleidingsinstansies dikwels wil weet watter stad die beste werksgeleenthede vir hulle bied. Hierdie agentskap het elkeen van sy takke in verskillende stede gevra om hulle te voorsien van 'n lys met beskikbare werksgeleenthede in hulle stede en die salarisse wat met hierdie werksgeleenthede geassosieer word.

Die agentskap benodig programmatuur wat die gegradueerdes sal toelaat om 'n spesifieke stad se werksgeleenthede te analiseer sodat hulle kan besluit of hulle beskikbaar sal wees vir indiensneming in daardie stad.

Die agentskap het twee kategorieë van werksgeleenthede vir gegradueerdes geïdentifiseer, naamlik **diploma-werksgeleenthede** en **graad-werksgeleenthede**. 'n Stad is 'n goeie keuse vir 'n gegradueerde indien

- die getal werksgeleenthede vir hulle kategorie (diploma of graad) hoër is as die getal werksgeleenthede in die ander kategorie; en
- die gemiddelde maandelikse salaris van al die werksgeleenthede in daardie stad hoër is as die maandelikse salaris wat hulle nodig het om gemaklik te lewe.

#### VOORBEELD:

John is 'n gegradueerde en het 'n **graad** in ingenieurswese. Hy benodig 'n salaris van ten minste **R10 000** per maand om gemaklik te kan lewe.

Durban het vyf diploma- en tien graad-werksgeleenthede.

Die gemiddelde salaris van die werksgeleenthede in Durban is R12 500 per maand.

Dit maak Durban 'n geskikte stad vir John om vir werk aansoek te doen omdat

- die getal graad-werksgeleenthede hoër is as die getal diploma-werksgeleenthede; EN
- die gemiddelde salaris van die werksgeleenthede in Durban hoër is as die salaris wat John nodig het.

Die agentskap hanteer slegs die volgende spesifieke beroepe in elke kategorie:

**Diploma-werksgeleenthede:** sekretaresse, werktuigkundige, elektrisiën, skoonheidsdeskundige, verpleegster, loodgieter

**Graad-werksgeleenthede:** dokter, programmeerder, argitek, onderwyser, prokureur, ingenieur

Die tak van die agentskap in elke stad het 'n tekslêer saamgestel met spesifieke werksgeleenthede wat in daardie stad beskikbaar is. Die data wat in die tekslêer met die naam **Werk.txt** gestoor is, bevat die inligting oor die **werksgeleenthede wat beskikbaar is in 'n enkele stad**. Die formaat van die inligting in die tekslêer is soos volg (op die volgende bladsy):

NSS

**Naam van die stad Naam van die beroep Salaris Naam van die beroep Salaris ens.**

'n Voorbeeld van die data in die tekslêer is soos volg:

**Kaapstad Werktuigkundige 6500 Argitek 14500 Dokter 25000 ens.**

Jy moet die gegewe program in die lêergids **Vraag 2 Delphi** voltooi (soos aangedui in VRAAG 2.1 en VRAAG 2.2 wat hieronder volg) om **EEN** tekslêer van 'n enkele stad te verwerk.

Doen die volgende:

- Hernoem die lêergids **Vraag 2 Delphi** tot **Vraag2\_X** (waar X met jou eksamennommer vervang moet word).
- Maak Delphi oop en maak dan die lêer **Vraag2\_P.dpr** in die lêergids **Vraag2\_X**  oop.
- Gaan na 'File/Save As …' en stoor die eenheid ('unit') as **Vraag2\_UXXXX** (waar XXXX met die laaste VIER syfers van jou eksamennommer vervang moet word).
- Maak die eenheid ('unit') **uStad.pas** oop.
- Gaan na 'File/Save As …' en stoor die eenheid ('unit') as **uStadXXXX.pas** (waar XXXX met die laaste VIER syfers van jou eksamennommer vervang moet word).
- Gaan na 'File/Save Project As …' en stoor die projek as **Vraag2\_PXXXX** (waar XXXX met die laaste VIER syfers van jou eksamennommer vervang moet word).

Jy is voorsien van 'n program in die **Vraag 2 Delphi**-lêergids wat onvolledige kode bevat. Maak die program oop en voltooi die kode volgens die volgende instruksies:

- 2.1 Die objekklas met die naam **uStadXXXX.pas** bevat velde en metodes wat die stand van beskikbare werksgeleenthede in 'n enkele stad beskryf. Let op die volgende:
	- Al die velde in hierdie klas behoort privaat ('private') en al die metodes behoort publiek ('public') te wees.
	- Dele van hierdie klas is in kommentaartekens gesit sodat dit gekompileer kan word. Verwyder die kommentaartekens van die stellings tydens die voltooiing van die program.
	- Verander die kode in die gegewe metodes en skryf 'n paar addisionele metodes, soos wat op die volgende bladsy beskryf word.
- 2.1.1 Skep privaat velde **met die volgende name** om die data van 'n stad te hou. Kies geskikte datatipes vir die velde:
	- **stadNaam** naam van die stad
	- **diplomaWerk** die totale getal beskikbare diplomawerksgeleenthede in die stad
	- **graadWerk** die totale getal beskikbare graadwerksgeleenthede in die stad
	- **salarisTotaal** die totaal van die salarisse van al die beskikbare graad- en diploma-werksgeleenthede in die stad wat bymekaargetel is
	- **NOTA:** Dit is belangrik dat jy **die name van die velde gebruik wat** in vetdruk hierbo **gegee is** sodat die gegewe kode reg werk. (3)
- 2.1.2 Jy is van 'n **verstek- ('default') konstruktormetode** voorsien. Skryf 'n **addisionele konstruktormetode** wat een parameter vir die naam van die stad ontvang. Inisialiseer die naam-veld deur die waarde van hierdie parameter te gebruik en inisialiseer die ander velde na die waarde nul.
	- **NOTA:** Voeg die woord 'overload' by die verklaring van beide konstruktors in die 'Interface'-gedeelte van die klas sodra die tweede konstruktor se kode gedoen is, byvoorbeeld:

#### Public Create: overload; (3)

 2.1.3 Jy is van twee metodes (proseduremetodes) voorsien wat geen inligting terugstuur nie, met die name **telbyDipWerk** en **telbyGrWerk** wat elkeen 'n salaris as 'n parameter ontvang. Wanneer hierdie metodes geroep word, word die getal diploma- en graad-werksgeleenthede onderskeidelik met een vermeerder en word die waarde van die salaris-parameter by die totale salarisveld getel.

> Byvoorbeeld, as die **telbyGrWerk**-metode met 'n parameterwaarde van **2000** geroep word, sal die getal graad-werksgeleenthede in die stad met een vermeerder word en sal R2 000 by die salaristotaal van daardie stad getel word.

Doen die volgende:

- Verwyder die kommentaartekens uit die kode van elkeen van hierdie twee gegewe metodes.
- Skryf 'n metode (funksiemetode) met die naam **gemSalaris** wat die gemiddelde salaris, afgerond tot TWEE desimale plekke, vir die stad bereken en terugstuur. Die gemiddelde salaris word soos volg bereken:

 **totale salaris/(getal diploma-werksgeleenthede + getal graad-werksgeleenthede)** (5)

Kopiereg voorbehou behou behou behou behou behou behou behou behou behou behou behou behou behou behou behou b

 2.1.4 Skryf 'n haal-('get'-) metode met die naam **getStadNaam** om die naam van die stad terug te stuur. (2)

- 2.1.5 Skryf 'n metode (funksiemetode) met die naam **isRegteStad** wat 'true' of 'false' sal terugstuur. Hierdie metode moet twee parameters ontvang:
	- 'n Getal wat die minimum salaris wat vereis word, aandui
	- Teks wat 'n kategorie van werk aandui (''Diploma'' of ''Graad'')

Die metode stuur '**true**' terug as **BEIDE** die volgende voorwaardes nagekom is:

- Die gemiddelde salaris van die beskikbare werksgeleenthede in die stad moet meer wees as die minimum vereiste salaris wat deur die salaris-parameter aangedui is.
- Die stad moet meer werksgeleenthede hê in die werkskategorie, wat deur die werkskategorie-parameter aangedui is, as in die ander werkskategorie, byvoorbeeld as die werkskategorie-parameter 'Diploma' is, moet die stad meer diploma- as graad-werksgeleenthede hê. (5)
- 2.1.6 Jy is voorsien van 'n metode (funksiemetode) met die naam **toString** wat 'n string met inligting oor die naam van die stad, die totale getal diploma-werksgeleenthede, die totale getal graadwerksgeleenthede en die gemiddelde salaris in daardie stad saamstel en terugstuur. Die formaat van die string wat teruggestuur word, is egter foutief en die kode is as kommentaar ingevoeg.
	- Verwyder die kommentaartekens uit die gegewe kode.
	- Verander die gegewe kode sodat dit die inligting in die volgende formaat terugstuur:

Stad : naam Diploma-werk : diplomaWerk<tab>Graad-werk : graadWerk Gemiddelde Salaris : R gemSalaris

Voorbeeld van die afvoer:

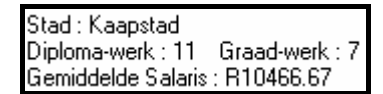

(4)

- 2.2 Jy is voorsien van kode in die **Vraag2\_UXXXX.pas**-lêer (die hoofeenheid) wat die volgende insluit:
	- Twee string-skikkings wat die name van beroepe in elkeen van die werkskategorieë (diploma en graad) bevat wat die agentskap hanteer
	- 'n Metode (funksiemetode) met die naam **vindKategorie**. Hierdie metode ontvang die naam van 'n werk as parameter en stuur 'n string (''Diploma'' vir 'n diploma-werk en ''Graad'' vir 'n graad-werk) terug wat aandui tot watter kategorie die werk behoort.

#### VOORBEELD:

Met die parameter ''**Werktuigkundige**'' sal die metode ''**Diploma**'' as resultaat terugstuur.

Met die parameter ''**Dokter**'' sal die metode ''**Graad**'' as resultaat terugstuur.

Die volgende keuselys sal vertoon word wanneer jy die program uitvoer:

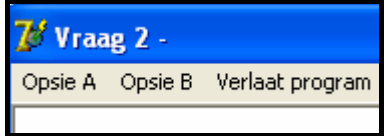

Doen die volgende:

- Tik jou eksamennommer in regs van 'Vraag 2 -' in the opskrif ('caption') van die vorm.
- Skryf kode in die **Vraag2\_UXXXX.pas**-lêer (die hoofeenheid) van die gegewe program om die volgende te doen:
- 2.2.1 Lees inligting uit die tekslêer **Werk.txt** volgens die stappe hieronder. Die kode moet in die **'OnActivate'** gebeurtenishanteerder ('event handler') van die vorm geskryf word.
- (a) Toets of die tekslêer bestaan. Vertoon 'n geskikte boodskap indien die lêer nie bestaan nie en staak die program.
	- (b) Lees die eerste reël uit die tekslêer en stoor dit as die naam van die stad.
	- (c) Skep 'n **enkele objek** van tipe **TStad**. Jy het nie nodig om 'n skikking van hierdie objekte te skep nie omdat **slegs een stad se inligting verwerk sal word** elke keer wanneer die program uitgevoer word.
- (d) Gebruik 'n lus om die volgende te doen:
	- Lees twee reëls teks uit die tekslêer (die werk en sy salaris) elke keer wanneer die lus uitgevoer word.
	- Gebruik die funksie **vindKategorie** om die kategorie van die werk te bepaal (''Diploma'' of ''Graad'').
	- Gebaseer op die resultaat van die vorige stap, roep enige een van die volgende metodes in die **TStad**-klas: **telbyDipWerk** of **telbyGrWerk**.
	- (e) Gebruik 'n teller om boek te hou van hoeveel werksgeleenthede uit die tekslêer verwerk is.

 (f) Vertoon die totale aantal werksgeleenthede wat verwerk is, soos hieronder getoon word.

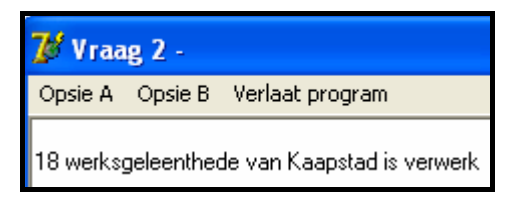

2.2.2 Voltooi die kode soos volg vir **Opsie A**:

Wanneer die gebruiker hierdie keuselys-opsie kies, moet die program die inligting van die stad vertoon deur die **toString**metode van die **TStad**-klas te roep.

Voorbeeld van die afvoer:

 $\mathcal{C}$  Vraag 2 -Opsie A Opsie B Verlaat program Stad : Kaapstad Diploma-werk: 11 Graad-werk: 7 Gemiddelde Salaris : R10466.67

(2)

(20)

2.2.3 Voltooi die kode soos volg vir **Opsie B**:

Wanneer die gebruiker hierdie opsie kies, moet die program

- die gebruiker vra om in te tik watter tipe kwalifikasie hy/sy het (Diploma of Graad);
- die gebruiker vra om in te tik wat sy/haar minimum vereiste salaris is;
- die **isRegteStad**-metode uit die **TStad**-klas, sowel as die waardes vir die kwalifikasie en salaris wat die gebruiker ingetik het, gebruik om te bepaal of die stad aan die kandidaat se werksoekvereistes (wat in VRAAG 2.1.5 bespreek is) voldoen. Vertoon gebruikersvriendelike afvoer wat die resultaat sal aandui.

Voorbeelde van die toevoer en afvoer (op die volgende bladsy):

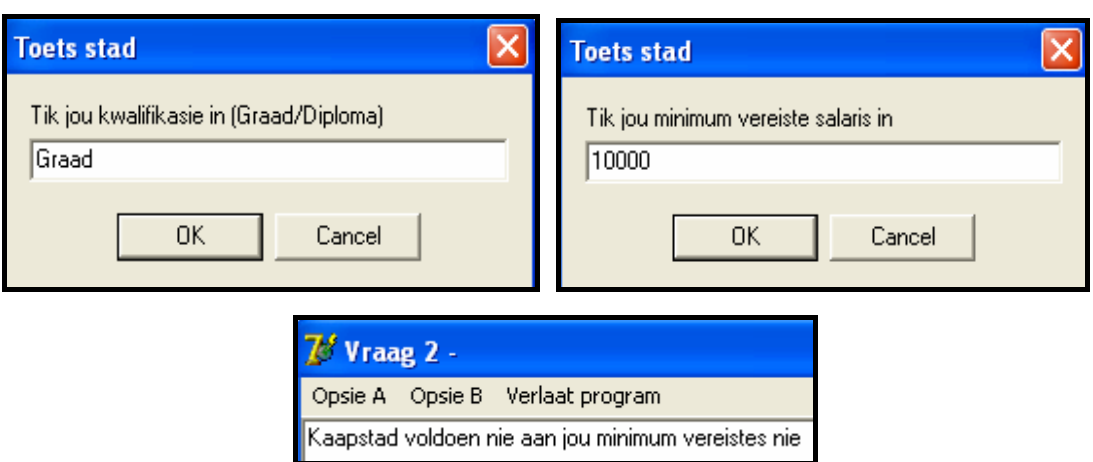

Nog 'n voorbeeld van die toevoer en afvoer:

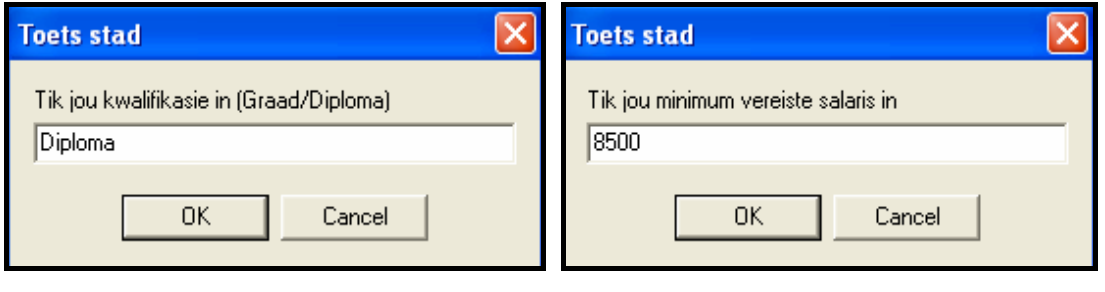

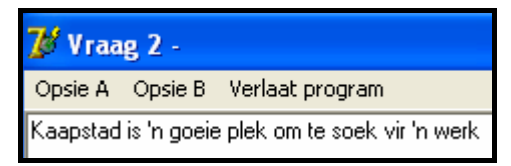

(5)

- Maak seker dat jou eksamennommer as kommentaar in die eerste reël van die hoofklas **Vraag2\_UXXXX.pas**, sowel as die objekklas **uStadXXXX.pas**, ingetik is.
- Stoor al die lêers ('File/Save All').
- Drukstukke van die kode van die klasse **Vraag2\_UXXXX.pas** en **uStadXXXX.pas** sal moontlik vereis word (sien Instruksie 10 op bladsy 3).

**[49]** 

# **VRAAG 3: DELPHI – PROGRAMMERING**

Leerders wat vir 'n BSc IT-graad op universiteit wil inskryf, is versoek om hulle name en die naam en punt van hulle beste vak per e-pos aan die werwingsagentskap te stuur. Die werwingsagentskap sal die inligting volgens voorgeskrewe kriteria verwerk en die name van die kandidate wat aan die vereistes voldoen, aan 'n plaaslike universiteit beskikbaar stel. Die universiteit wil hierdie kandidate uitnooi om 'n dag op kampus deur te bring.

Jy het 'n onvolledige program ontvang in die lêergids ('folder') met die naam **Vraag 3 Delphi**. Die program genereer 'n skikking van 20 stringe wat elkeen die naam van 'n potensiële BSc IT-student, sy/haar beste vak en die punt vir daardie vak in die volgende formaat bevat:

Naam Van, Beste vak: Punt van die beste vak

Voorbeeld van die eerste vyf inskrywings in die skikking:

```
arrLeerders [1] := 'Susan Thompson,Wiskunde:77'; arrLeerders [2] := 'Eric Ntumba,IT:89'; 
      arrLeerders [3] := 'Sean Franklin,Rekeningkunde:70'; 
     arrLeerders [4] := 'Mohammed Naidoo, Wiskunde:68';
      arrLeerders [5] := 'Rowan Huntley,IT:77'; 
: 1995 : 1995
```
Doen die volgende:

- Hernoem die lêergids met die naam **Vraag 3 Delphi** tot **Vraag3\_X** (waar X met jou eksamennommer vervang moet word).
- Maak die Delphi-program in hierdie lêergids oop.
- Stoor die eenheid ('unit') as ('File/Save As') **Besoekers UXXXX** en die projek as ('File/Save Project As') **Besoekers\_PXXXX** binne die lêergids (XXXX moet met die laaste VIER syfers van jou eksamennommer vervang word).
- Voeg jou eksamennommer by aan die regterkant van 'Vraag 3 ' in die opskrif ('caption') van die vorm.
- Voer die program uit. 'n Keuselys met die volgende opsies sal vertoon word (op die volgende bladsy):

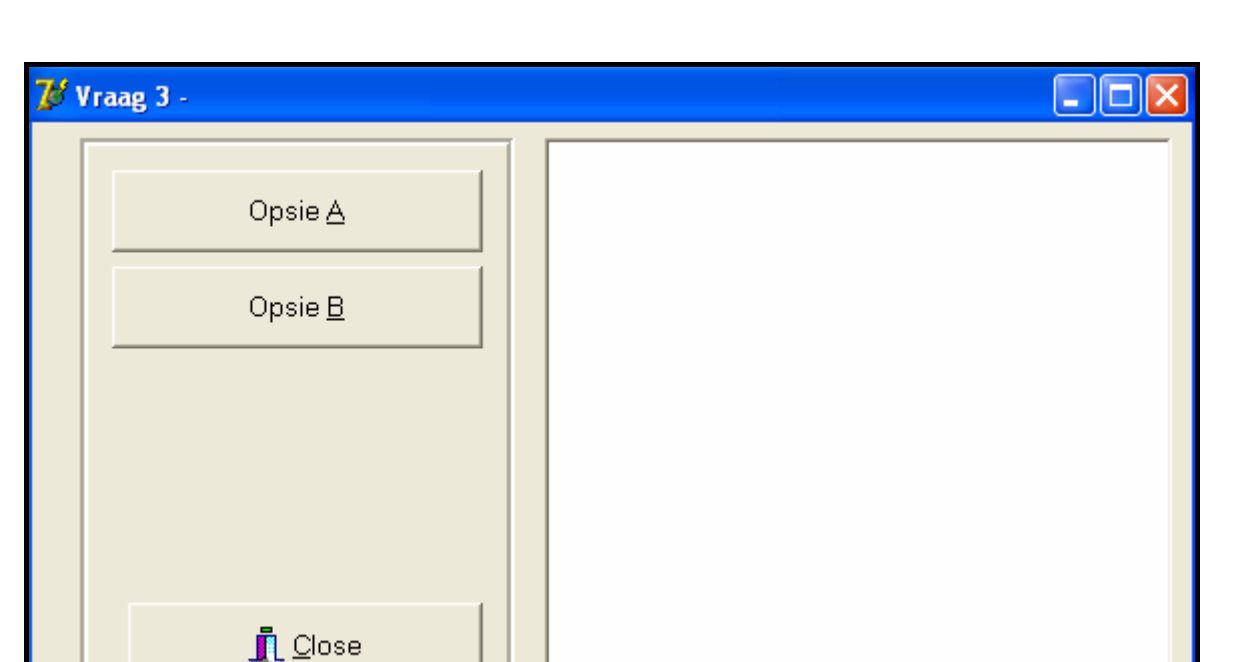

Doen die volgende:

3.1 Leerders wat aangedui het dat Wiskunde, Wetenskap of IT hulle beste vak is en wat 'n punt van 70 of meer vir hierdie vak behaal het, is die suksesvolle kandidate en sal genooi word om die universiteit te besoek. Skryf kode in die **onCreate Eventhandler** om name wat voldoen aan die kriteria vir 'n besoek aan die universiteit uit die gegewe skikking te kies en plaas hierdie name in 'n besoekers-skikking.

**NOTA:** Jy kan aanneem dat al die punte uit twee syfers sal bestaan. (12)

- 3.2 Skryf 'n subprogram om die skikking met die name van uitgesoekte kandidate alfabeties te sorteer. Onthou dat hierdie skikking 'n onbekende aantal elemente sal bevat. (6)
- 3.3 Skryf kode vir die **Opsie A**-knoppie wat 'n alfabeties-gesorteerde lys met die name van die uitgesoekte kandidate sal vertoon. Gebruik die subprogram wat in VRAAG 3.2 geskryf is om die name alfabeties te sorteer.

Voorbeeld van die afvoer:

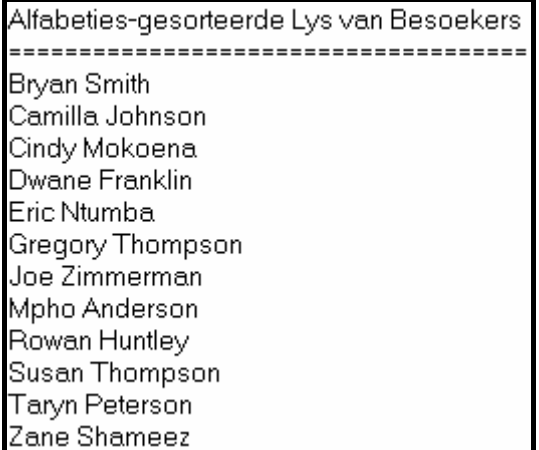

- 3.4 Tydelike studentenommers moet vir die leerders wat gekies is om die universiteit te besoek, gegenereer word. Skryf kode vir die **Opsie B**-knoppie om die volgende te doen:
	- Gebruik die subprogram wat in VRAAG 3.2 geskryf is om die skikking met uitgesoekte name te sorteer.
	- Genereer 'n studentenommer vir elke leerder soos volg:
		- o Kry die eerste drie konsonante uit die naam van die leerder. Die studentenommer mag slegs hoofletters bevat.

- o Genereer 'n driesyfer- ewekansige getal.
- o Voeg die drie konsonante en die ewekansig gegenereerde getal saam in 'n string om 'n studentenommer te vorm wat uit ses karakters bestaan.
- Vertoon die name van die uitgesoekte leerders en hulle tydelike studentenommers. Vertoon 'n geskikte opskrif en subopskrifte.

Voorbeeld van die afvoer:

**NOTA:** Die studentenommers sal verskillend wees elke keer wanneer die program uitgevoer word omdat die getalle ewekansig gegenereer word.

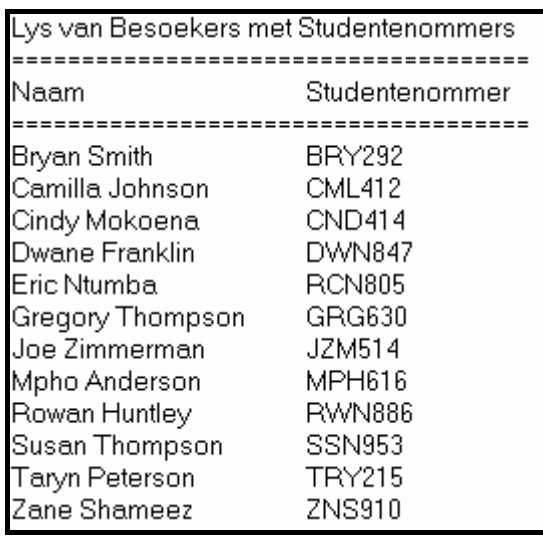

 $(14)$ 

- Tik jou eksamennommer in as kommentaar in die eerste reël van die eenheid ('unit') **Besoekers\_UXXXX**, sowel as enige ander eenhede ('units') wat jy dalk geskep het.
- Stoor die eenheid ('unit') (of eenhede) en die projek ('File/Save All').
- 'n Drukstuk van die kode van die eenheid ('unit') **Besoekers\_UXXXX**, sowel as enige ander eenheid ('unit') (of eenhede) wat jy dalk geskep het, sal moontlik vereis word (sien Instruksie 10 op bladsy 3).

**[36]** 

#### **TOTAAL AFDELING A: 120**

**NOTA**: Al die letters van die alfabet, behalwe die klinkers (A, E, I, O, U), is konsonante.

#### **AFDELING B**

Beantwoord AL die vrae in hierdie afdeling slegs as jy **Java** bestudeer het.

#### **SCENARIO**

Mense is altyd op die uitkyk vir beter werksgeleenthede. Daar is baie werwingsagentskappe, sowel as opleidingsinstansies, betrokke in die indiensnemingsindustrie. Al hierdie agentskappe en instansies benodig geskikte programmatuur om doeltreffend te kan funksioneer.

#### **VRAAG 1: JAVA-PROGRAMMERING EN DATABASIS**

'n Onafhanklike loopbaanmaatskappy hou boek van 'n lys werwingsagentskappe en die besonderhede van hulle kliënte. 'n Databasis met die naam **WerwingDB** is ontwikkel om hulle data te stoor. 'n Onvolledige program is ontwikkel om navrae oor die inligting in die gegewe databasis te verwerk. Jou taak sal wees om hierdie program te voltooi.

Die databasis met die naam **WerwingDB**, sowel as 'n onvolledige Java-program, is gestoor in die lêergids met die naam **Vraag 1 Java**. Die lêergids bevat 'n toetsklas met die naam **ToetsWerwing.java** en 'n objekklas met die naam **Werwing.class** wat die resultate van die navrae sal vertoon.

- **NOTA:** Die ontwerp van die tabelle in die **WerwingDB**-databasis en die voorbeelddata vir hierdie vraag kan gesien word in **BYLAAG A: Bladsy met beskrywings van tabelle**.
- **NOTA:** As jy nie die databasis wat voorsien is, kan gebruik nie, gebruik die instruksies in **BYLAAG B** om die databasis te skep voordat jy enige van VRAAG 1.1 tot 1.7 beantwoord.
- **NOTA:** Maak 'n kopie van die gegewe **WerwingDB**-databasis VOORDAT jy met die oplossing begin. Jy sal 'n kopie van die oorspronklike databasis nodig hê om jou program deeglik te toets.

Doen die volgende:

- Hernoem die lêergids **Vraag 1 Java** tot **Vraag1\_X**, waar X met jou eksamennommer vervang moet word.
- Maak die onvolledige program **ToetsWerwing.java** in die **Vraag1\_X**-lêergids oop.
- Verander die naam van die klas na **ToetsWerwingXXXX** (waar XXXX met die laaste VIER syfers van jou eksamennommer vervang moet word).
- Stoor die klas as **ToetsWerwingXXXX.java** (waar XXXX met die laaste VIER syfers van jou eksamennommer vervang moet word).

Die konneksiekode, sowel as die kode om die resultate te vertoon, is reeds geskryf as deel van die gegewe kode in die **Werwing.class**-lêer.

- **NOTA:** As jou program nie met die databasis kan koppel nie, maak seker dat die databasislêer **WerwingDB** in dieselfde lêergids as jou program is. As dit nie die geval is nie, kopieer die databasislêer **WerwingDB** na dieselfde lêergids as jou program. Jou program sal nie werk as die databasislêer in 'n ander lêergids as jou program is nie.
- **NOTA:** As jy nog steeds nie konnektiwiteit met die databasis kan bewerkstellig wanneer jy die program uitvoer nie, moet jy nogtans die SQL-kode doen en dit inlewer om nagesien te word.

#### **Punte sal slegs toegeken word vir die programmeringskode wat die SQLstellings in die lêer met die naam ToetsWerwingXXXX.java bevat**.

As jy die **ToetsWerwingXXXX.java**-lêer kompileer en uitvoer, sal die keuselys hieronder vertoon word. As jy egter enigeen van die opsies (A tot G) intik, sal die program nie werk nie as gevolg van die onvolledige SQL-stellings.

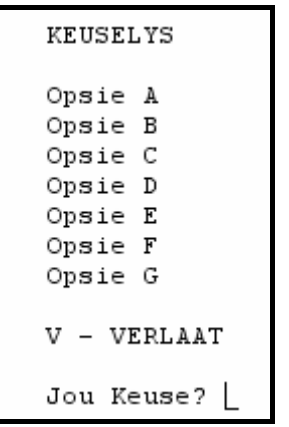

Doen die volgende:

Voltooi die SQL-stellings in die **ToetsWerwingXXXX.java**-lêer vir elke opsie op die keuselys, soos aangedui in VRAAG 1.1 tot 1.7 hieronder. Die kode wat die SQLstellings na die betrokke metodes in die **Werwing.class**-lêer stuur, is aan jou voorsien. Jy moet slegs die SQL-stellings en 'n paar invoer-stellings voltooi, soos in die **ToetsWerwingXXXX.java**-lêer vereis word.

1.1 'n Student moet haar CV by 'n gerespekteerde agentskap plaas. Sy benodig 'n lys van agentskappe waarop die getal kliënte wat voorheen deur hulle geplaas is, aangedui is, asook ander belangrike inligting oor die maatskappy. Voltooi die kode vir **Opsie A** op die keuselys deur 'n SQL-stelling te formuleer wat **al die besonderhede** van agentskappe wat in die **tblAgentskappe**-tabel gestoor is, sal vertoon. Vertoon die afvoer volgens die **AantVorigePlasings**veld in dalende volgorde.

Voorbeeld van die afvoer van die eerste sewe rekords (op die volgende bladsy):

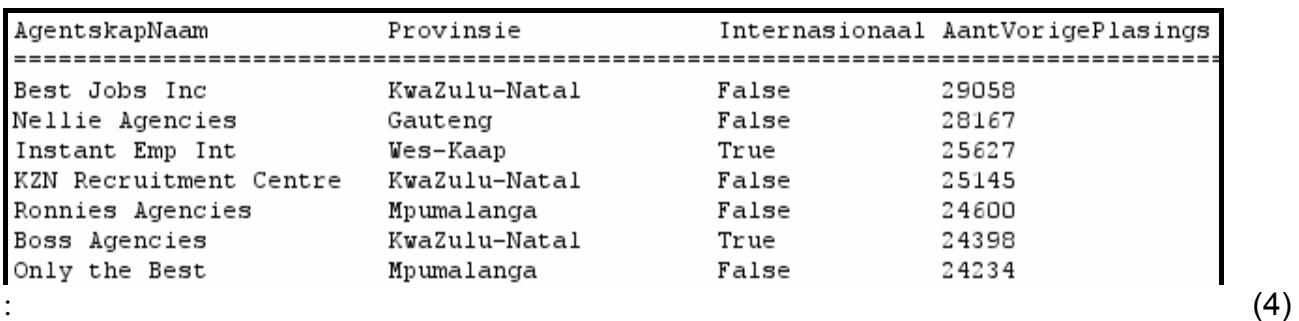

1.2 'n Korporatiewe maatskappy wil graag beurse voorsien aan al die deeltydse kliënte wat 'n salaris van minder as R15 000 verdien. Voltooi die kode vir **Opsie B** op die keuselys deur 'n SQL-stelling te formuleer wat die **Naam**, **Van** en **Salaris** van al die kliënte wat deeltyds is en wat 'n salaris van minder as R15 000 verdien, vertoon.

Voorbeeld van die afvoer:

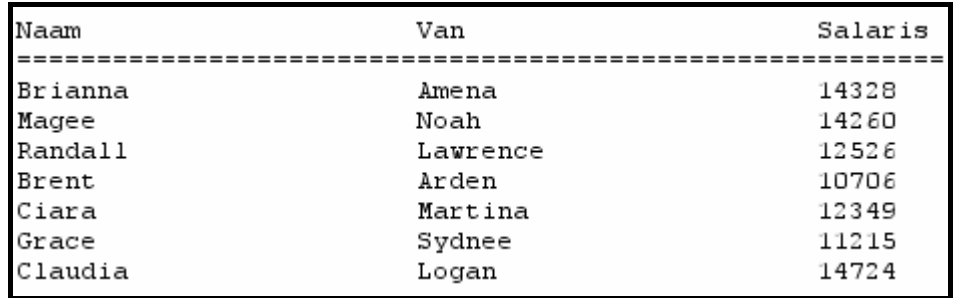

1.3 Kliënte het gekla dat daar te min agentskappe is wat internasionaal werksaam is. Die loopbaanmaatskappy moet die kliënte voorsien van die getal agentskappe wat internasionaal werksaam is. Voltooi die kode vir **Opsie C** op die keuselys deur 'n SQL-stelling te formuleer om die aantal werwingsagentskappe te vertoon wat internasionaal werksaam is. Stoor die berekende veld in **Tel**.

Voorbeeld van die afvoer:

Die aantal agentskappe wat internasionale werk aanbied, is:11

(4)

(4)

1.4 'n Agentskap wat 'n kliënt plaas, ontvang 10% van die kliënt se salaris as kommissie. Voltooi die kode vir **Opsie D** op die keuselys deur 'n SQL-stelling te formuleer wat die **Naam**, **Van**, **Salaris** en 'n **berekende veld** vir **kommissie**, afgerond tot TWEE desimale plekke, sal vertoon. Noem hierdie berekende veld **AgentKomm**.

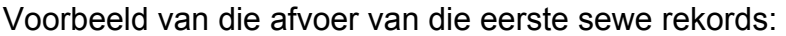

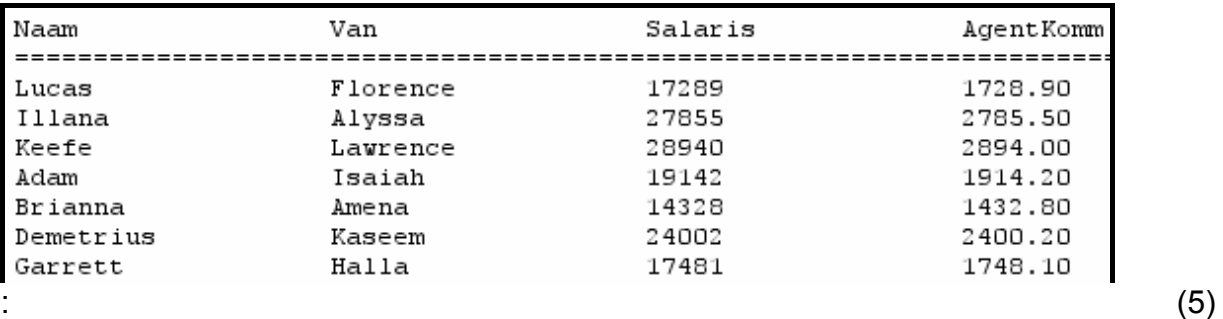

1.5 'n Nuwe agentskap is op die been gebring. Hierdie agentskap is plaaslik werksaam en bied nie internasionale werksgeleenthede aan kliënte nie. Voltooi die kode vir **Opsie E** op die keuselys deur 'n SQL-stelling te formuleer wat die volgende rekord sal **invoeg**:

AgentskapNaam: Jobs Unlimited Provinsie: Wes-Kaap AantVorigePlasings: 0

Voorbeeld van die afvoer:

Rekord suksesvol ingevoeg

**WENK:** Voer **Opsie A** uit om te bevestig dat die rekord ingevoeg is. (4)

1.6 Die provinsies van die Wes-Kaap en Gauteng sal graag al die kliënte wat by agentskappe in hierdie provinsies geplaas is, wil sertifiseer. Voltooi die kode vir die **Opsie F**-knoppie ('button') deur 'n SQL-stelling te formuleer wat die **Naam**, **Van**, **AgentskapNaam** en **Provinsie** van kliënte wat deur agentskappe in hierdie twee provinsies geplaas is, sal vertoon.

Voorbeeld van die afvoer:

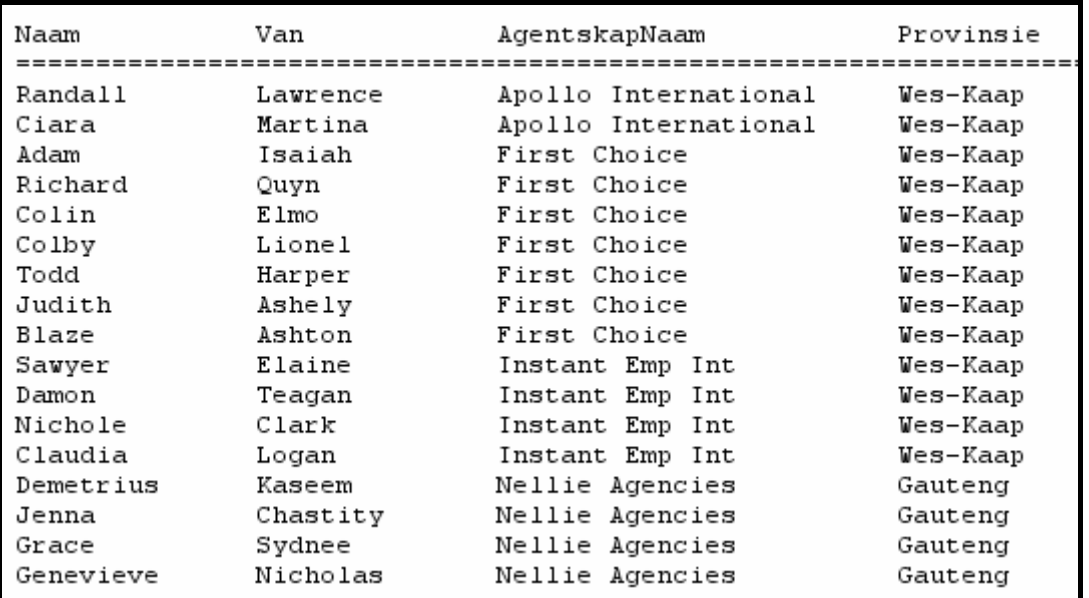

(6)

1.7 Die loopbaanmaatskappy moet in staat wees om lyste van kliënte wat deur agentskappe geplaas is voor enige spesifieke afsnydatum, te kan sien. Voltooi die kode vir **Opsie G** op die keuselys deur die gebruiker te vra om die naam van die agentskap en die afsnydatum in te tik. Formuleer 'n SQLstelling wat die **Naam**, **Van** en **DatumGeplaas** van al die kliënte sal vertoon wat deur die gespesifiseerde agentskap voor die gespesifiseerde afsnydatum geplaas is.

NSS

23

Voorbeeld van die toevoer en afvoer van al die kliënte wat deur **Boss Agencies** voor **30/04/2010** geplaas is:

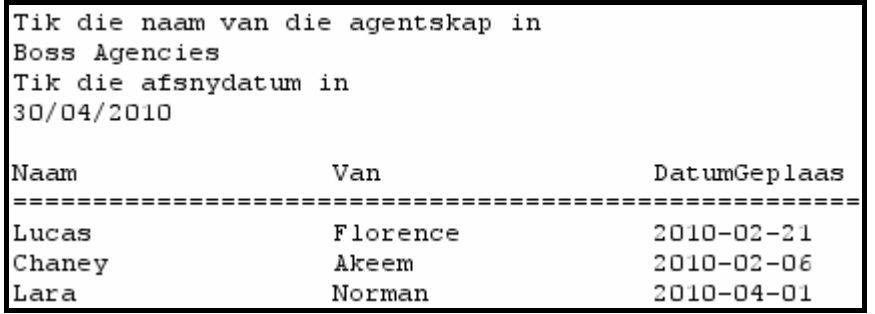

**NOTA:** Enige formaat van die datum sal aanvaar word. (8)

- Tik jou eksamennommer in as kommentaar in die eerste reёl van die lêer met die naam **ToetsWerwingXXXX.java** wat die SQL-stellings bevat.
- Stoor die **ToetsWerwingXXXX.java**-lêer.
- 'n Drukstuk van die kode van die **ToetsWerwingXXXX.java**-lêer sal moontlik vereis word (sien Instruksie 10 op bladsy 3).

**[35]** 

Kopiereg voorbehou behou behou behou behou behou behou behou behou behou behou behou behou behou behou behou b

#### **VRAAG 2: JAVA – OBJEK-GEORIËNTEERDE PROGRAMMERING**

'n Werwingsagentskap het die behoefte geïdentifiseer waar gegradueerdes van tersiêre opleidingsinstansies dikwels wil weet watter stad die beste werksgeleenthede vir hulle het. Hierdie agentskap het elkeen van sy takke in verskillende stede gevra om hulle te voorsien van 'n lys met beskikbare werksgeleenthede in hulle stede en die salarisse wat met hierdie werksgeleenthede geassosieer word.

Die agentskap benodig programmatuur wat die gegradueerdes sal toelaat om 'n spesifieke stad se werksgeleenthede te analiseer sodat hulle kan besluit of hulle beskikbaar sal wees vir indiensneming in daardie stad.

Die agentskap het twee kategorieë van werksgeleenthede vir gegradueerdes geïdentifiseer, naamlik **diploma-werksgeleenthede** en **graad-werksgeleenthede**. 'n Stad is 'n goeie keuse vir 'n gegradueerde indien

- die getal werksgeleenthede vir hulle kategorie (diploma of graad) hoër is as die getal werksgeleenthede in die ander kategorie; en
- die gemiddelde maandelikse salaris van al die werksgeleenthede in die stad hoër is as die maandelikse salaris wat hulle nodig het om gemaklik te lewe.

#### VOORBEELD:

John is 'n gegradueerde en het 'n **graad** in ingenieurswese. Hy benodig 'n salaris van ten minste **R10 000** per maand om gemaklik te lewe.

Durban het vyf diploma- en tien graad-werksgeleenthede.

Die gemiddelde salaris van die werksgeleenthede in Durban is R12 500 per maand.

Dit maak Durban 'n geskikte stad vir John om vir werk aansoek te doen omdat

- die getal graad-werksgeleenthede hoër is as die getal diploma-werksgeleenthede; EN
- die gemiddelde salaris van die werksgeleenthede in Durban hoër is as die salaris wat John nodig het.

Die agentskap hanteer slegs die volgende spesifieke beroepe in elke kategorie:

**Diploma-werksgeleenthede:** sekretaresse, werktuigkundige, elektrisiën, skoonheidsdeskundige, verpleegster, loodgieter

**Graad-werksgeleenthede:** dokter, programmeerder, argitek, onderwyser, prokureur, ingenieur

Die tak van die agentskap in elke stad het 'n tekslêer saamgestel met spesifieke werksgeleenthede wat in daardie stad beskikbaar is. Die data wat in die tekslêer met die naam **Werk.txt** gestoor is, bevat inligting oor die **werksgeleenthede wat in 'n enkele stad beskikbaar is**. Die formaat van die inligting in die tekslêer is soos volg (op die volgende bladsy):

**Naam van die stad Naam van die beroep Salaris Naam van die beroep Salaris ens.** 

'n Voorbeeld van die data in die tekslêer is soos volg:

**Kaapstad Werktuigkundige 6500 Argitek 14500 Dokter 25000 ens.**

Jy moet die gegewe program in die lêergids **Vraag 2 Java** voltooi (soos aangedui in VRAAG 2.1 en VRAAG 2.2 wat hieronder volg) om **EEN** tekslêer van 'n enkele stad te verwerk.

Doen die volgende:

- Hernoem die lêergids **Vraag 2 Java** tot **Vraag2\_X** (waar X jou eksamennommer voorstel).
- Hernoem die **Stad.java**-lêer in die lêergids **Vraag2\_X** tot **StadXXXX.java** (waar XXXX met die laaste VIER syfers van jou eksamennommer vervang moet word).
- Maak die **StadXXXX.java**-lêer oop.
- Verander die **naam van die klas** en die **konstruktormetode** na **StadXXXX** (waar XXXX met die laaste VIER syfers van jou eksamennommer vervang moet word).
- Voeg jou eksamennommer by as kommentaar in die eerste reël van die **StadXXXX.java**-klas. Stoor die lêer.
- Hernoem die **ToetsStad.java**-lêer in die lêergids **Vraag2\_X** tot **ToetsStadXXXX.java** (waar XXXX met die laaste VIER syfers van jou eksamennommer vervang moet word).
- Maak die **ToetsStadXXXX.java**-lêer oop.
- Verander die **naam van die klas** na **ToetsStadXXXX** (waar XXXX deur die laaste VIER syfers van jou eksamennommer vervang moet word). Stoor die lêer.

Jy is voorsien van twee lêers in die **Vraag 2 Java**-lêergids wat onvolledige kode bevat. Maak die lêers oop en voltooi die kode volgens die volgende instruksies:

- 2.1 Die objekklas met die naam **StadXXXX.java** bevat velde en metodes wat die stand van beskikbare werksgeleenthede in 'n enkele stad beskryf. Let op die volgende:
	- Al die velde in hierdie klas behoort privaat ('private') en al die metodes behoort publiek ('public') te wees.
	- Dele van hierdie klas is in kommentaartekens gesit sodat dit gekompileer kan word. Verwyder die kommentaartekens van die stellings tydens die voltooiing die die program.
- Verander die kode in die gegewe metodes en skryf addisionele metodes, soos wat hieronder beskryf word.
- 2.1.1 Skep privaat velde **met die volgende name** om die data van 'n stad te hou. Kies geskikte datatipes vir die velde:
	- **stadNaam** naam van die stad
	- **diplomaWerk** die totale getal beskikbare diplomawerksgeleenthede in die stad
	- **graadWerk** die totale getal beskikbare graadwerksgeleenthede in die stad
	- **salarisTotaal** die totaal van die salarisse van al die beskikbare graad- en diploma-werksgeleenthede in die stad wat bymekaargetel is
	- **NOTA:** Dit is belangrik dat jy **die name van die velde gebruik wat** in vetgedruk hierbo **gegee is** sodat die gegewe kode reg werk. (3)
- 2.1.2 Jy is van 'n **verstek- ('default') konstruktormetode** voorsien. Skryf 'n **addisionele konstruktormetode** wat een parameter vir die naam van die stad ontvang. Inisialiseer die naam-veld deur die waarde van hierdie parameter te gebruik en inisialiseer die ander velde na die waarde nul. (3)
- 2.1.3 Jy is van twee leë ('void') metodes voorsien met die name **telbyDipWerk** en **telbyGrWerk** wat elkeen 'n salaris as 'n parameter ontvang. Wanneer hierdie metodes geroep word, word die getal diploma- en graad-werksgeleenthede onderskeidelik met een vermeerder en die waarde van die salaris-parameter by die totale salaris-veld getel.

Byvoorbeeld, as die **telbyGrWerk**-metode met 'n parameterwaarde van **2000** geroep word, sal die aantal graad-werksgeleenthede in die stad met een vermeerder word en sal R2 000 by die salaristotaal van daardie stad getel word.

Doen die volgende:

- Verwyder die kommentaartekens uit die kode van elkeen van hierdie twee gegewe metodes.
- Skryf 'n metode met die naam **gemSalaris** wat die gemiddelde salaris, afgerond tot TWEE desimale plekke, vir die stad bereken en terugstuur. Die gemiddelde salaris word soos volg bereken:

**totale salaris/(getal beskikbare diploma-werksgeleenthede + getal beskikbare graad-werksgeleenthede)** (5)

- 2.1.4 Skryf 'n haal-('get'-)metode met die naam **getStadNaam** om die naam van die stad terug te stuur. (2)
- 2.1.5 Skryf 'n metode met die naam **isRegteStad** wat 'true' of 'false' sal terugstuur. Hierdie metode moet twee parameters ontvang:
	- 'n Getal wat die minimum salaris wat vereis word, aandui
	- Teks wat 'n kategorie van werk aandui (''Diploma'' of ''Graad'')

Die metode stuur '**true**' terug as **BEIDE** die volgende voorwaardes nagekom is:

- Die gemiddelde salaris van die beskikbare werksgeleenthede in die stad moet meer wees as die minimum vereiste salaris wat deur die salaris-parameter aangedui is.
- Die stad moet meer werksgeleenthede hê in die werkskategorie, wat deur die werkskategorie-parameter aangedui is, as in die ander werkskategorie, byvoorbeeld as die werkskategorie-parameter 'Diploma' is, moet die stad meer diploma- as graad-werksgeleenthede hê. (5)
- 2.1.6 Jy is voorsien van 'n metode met die naam **toString** wat 'n string met inligting oor die naam van die stad, die totale getal diplomawerksgeleenthede, die totale getal graad-werksgeleenthede en die gemiddelde salaris in daardie stad saamstel en terugstuur. Die formaat van die string wat teruggestuur word, is egter foutief en daarom is die kode as kommentaar gegee.
	- Verwyder die kommentaartekens uit die gegewe kode.
	- Verander die gegewe kode sodat dit die inligting in die volgende formaat terugstuur:

Stad : naam Diploma-werk : diplomaWerk<tab>Graad-werk : graadWerk Gemiddelde Salaris : R gemSalaris

Voorbeeld van die afvoer:

Stad : Kaapstad Diploma-werk : 11 Graad-werk : 7 Gemiddelde Salaris : R10466.67

(4)

- 2.2 Jy is voorsien van kode in die **ToetsStadXXXX.java**-lêer (die hoofklas) wat die volgende insluit:
	- Twee string-skikkings wat die name van beroepe in elkeen van die werkskategorieë (diploma en graad) bevat wat die agentskap hanteer
	- 'n Statiese metode met die naam **vindKategorie**. Hierdie metode ontvang die naam van 'n werk as parameter en stuur 'n string (''Diploma'' vir 'n diploma-werk en ''Graad'' vir 'n graad-werk) terug wat aandui tot watter kategorie die werk behoort.

#### VOORBEELD:

Met die parameter ''**Werktuigkundige**'' sal die metode ''**Diploma**'' as resultaat terugstuur.

Met die parameter ''**Dokter**'' sal die metode ''**Graad**'' as resultaat terugstuur.

Die volgende keuselys sal vertoon word wanneer jy die program uitvoer:

```
KEUSELYS
A - Opsie A
B - Opsie B
V - VERLAAT
Jou Keuse? :|
```
Doen die volgende:

- Tik jou eksamennommer in as kommentaar in die eerste reël van die **ToetsStadXXXX.java**-program.
- Skryf kode in die **ToetsStadXXXX.java**-lêer in die gegewe program om die volgende te doen:
- 2.2.1 Lees inligting uit die tekslêer **Werk.txt** volgens die volgende stappe:
- (a) Toets of die tekslêer bestaan. Vertoon 'n geskikte boodskap indien die lêer nie bestaan nie en staak die program.
	- (b) Lees die eerste reël uit die tekslêer en stoor dit as die naam van die stad.
	- (c) Skep 'n **enkele objek** van tipe **Stad**. Jy het nie nodig om 'n skikking van hierdie objekte te skep nie omdat **slegs een stad se inligting verwerk sal word** elke keer wanneer die program uitgevoer word.
	- (d) Gebruik 'n lus om die volgende te doen:
		- Lees twee reëls teks uit die tekslêer (die werk en sy salaris) elke keer wanneer die lus uitgevoer word.
		- Gebruik die metode **vindKategorie** om die kategorie van die werk te bepaal (''Diploma'' of ''Graad'').
		- Gebaseer op die resultaat van die vorige stap, roep enige een van die volgende metodes in die **Stad**-klas: **telbyDipWerk** of **telbyGrWerk**.
	- (e) Gebruik 'n teller om boek te hou van hoeveel werksgeleenthede uit die tekslêer verwerk is.

 (f) Vertoon die totale aantal werksgeleenthede wat verwerk is, soos hieronder getoon word.

```
18 werksgeleenthede van Kaapstad is verwerk
```
(20)

2.2.2 Voltooi die kode soos volg vir **Opsie A**:

Wanneer die gebruiker hierdie opsie kies, moet die program die inligting van die stad vertoon deur die **toString**-metode van die **Stad**-klas te roep.

Voorbeeld van die afvoer:

Stad : Kaapstad Diploma-werk : 11 Graad-werk : 7 Gemiddelde Salaris : R10466.67

(2)

2.2.3 Voltooi die kode soos volg vir **Opsie B**:

Wanneer die gebruiker hierdie opsie kies, moet die program

- die gebruiker vra om in te tik watter tipe kwalifikasie hy/sy het (Diploma of Graad);
- die gebruiker vra om in te tik wat sy/haar minimum vereiste salaris is.
- die **isRegteStad**-metode uit die **Stad**-klas, sowel as die waardes vir die kwalifikasie en salaris wat die gebruiker ingetik het, gebruik om te bepaal of die stad aan die kandidaat se werksoekvereistes (wat in VRAAG 2.1.5 bespreek is) voldoen. Vertoon gebruikersvriendelike afvoer wat die resultaat sal aandui.

Voorbeeld van die toevoer en afvoer:

Tik jou kwalifikasie in (Graad/Diploma) : Graad Tik jou minimum vereiste salaris in : 10000 Kaapstad voldoen nie aan jou minimum vereistes nie

Nog 'n voorbeeld van die toevoer en afvoer:

Tik jou kwalifikasie in (Graad/Diploma) : Diploma Tik jou minimum vereiste salaris in : 8500 Kaapstad is 'n goeie plek om te soek vir 'n werk

- Maak seker dat jou eksamennommer as kommentaar in die eerste reël van die klas **ToetsStadXXXX.java**, sowel as die objekklas **StadXXXX.java**, ingetik is.
- Stoor al die lêers ('File/Save All').
- Drukstukke van die kode van die klasse **ToetsStadXXXX.java** en **StadXXXX.java** sal moontlik vereis word (sien Instruksie 10 op bladsy 3).

**[49]** 

(5)

#### **VRAAG 3: JAVA – PROGRAMMERING**

Leerders wat vir 'n BSc IT-graad op universiteit wil inskryf, is versoek om hulle name en die naam en punt van hulle beste vak per e-pos aan die werwingsagentskap te stuur. Die werwingsagentskap sal die inligting volgens voorgeskrewe kriteria verwerk en die name van die kandidate wat aan die vereistes voldoen, aan 'n plaaslike universiteit beskikbaar stel. Die universiteit wil hierdie kandidate uitnooi om 'n dag op kampus deur te bring.

Jy het 'n onvolledige program ontvang in die lêergids ('folder') met die naam **Vraag 3 Java**. Die program genereer 'n skikking van 20 stringe wat elkeen die naam van 'n potentiële BSc IT-student, sy/haar beste vak en die punt vir daardie vak in die volgende formaat bevat:

Naam Van, Beste vak: Punt van die beste vak

Voorbeeld van die eerste vyf inskrywings in die skikking:

```
arrLeerders [0] = "Susan Thompson, Wiskunde:77"; arrLeerders [1] = "Eric Ntumba,IT:89"; 
       arrLeerders [2] = "Sean Franklin,Rekeningkunde:70"; 
       arrLeerders [3] = "Mohammed Naidoo,Wiskunde:68"; 
       arrLeerders [4] = "Rowan Huntley,IT:77"; 
: 1999 (Particular)
```
Doen die volgende:

- Hernoem die lêergids met die naam **Vraag 3 Java** tot **Vraag3\_X** (waar X met jou eksamennommer vervang moet word).
- Hernoem die lêer **ToetsBesoekers.java** in hierdie lêergids tot **ToetsBesoekersXXXX.java** (XXXX moet met die laaste VIER syfers van jou eksamennommer vervang word).
- Maak die lêer (onvolledige program) **ToetsBesoekersXXXX.java** oop. Verander die naam van die klas na **ToetsBesoekersXXXX**.
- Voeg jou eksamennommer as kommentaar in die eerste reël van die program by.
- Voer die program uit. 'n Keuselys met die volgende opsies sal vertoon word:

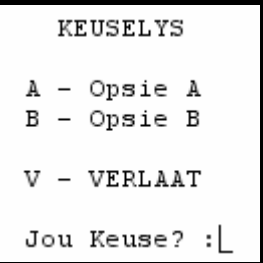

Doen die volgende (op die volgende bladsy):

3.1 Leerders wat aangedui het dat Wiskunde, Wetenskap of IT hulle beste vak is en wat 'n punt van 70 of meer vir hierdie vak behaal het, is die suksesvolle kandidate en sal genooi word om die universiteit te besoek. Skryf kode wat uitgevoer moet word voordat die keuselys vertoon word om name wat voldoen aan die kriteria vir 'n besoek aan die universiteit uit die gegewe skikking te kies en plaas hierdie name in 'n besoekers-skikking.

**NOTA:** Jy kan aanneem dat al die punte uit twee syfers sal bestaan. (12)

- 3.2 Skryf 'n metode om die skikking met die name van uitgesoekte kandidate alfabeties te sorteer. Onthou dat hierdie skikking 'n onbekende aantal elemente sal bevat. (6)
- 3.3 Skryf kode vir die **Opsie A**-knoppie wat 'n alfabeties-gesorteerde lys met die name van die uitgesoekte kandidate sal vertoon. Gebruik die metode wat in VRAAG 3.2 geskryf is om die name alfabeties te sorteer.

Voorbeeld van die afvoer:

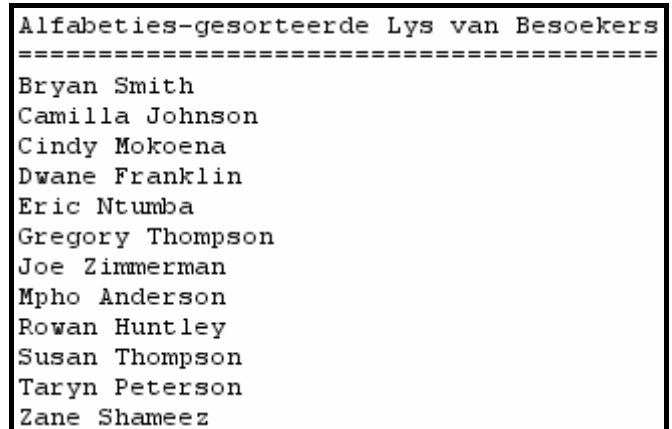

(4)

- 3.4 Tydelike studentenommers moet vir die leerders wat gekies is om die universiteit te besoek, gegenereer word. Skryf kode vir die **Opsie B**-knoppie om die volgende te doen:
	- Gebruik die subprogram wat in VRAAG 3.2 geskryf is om die skikking met uitgesoekte leerders te sorteer.
	- Genereer 'n studentenommer vir elke leerder soos volg:
		- o Kry die eerste drie konsonante uit die naam van die leerder. Die studentenommer mag slegs hoofletters bevat.
			- **NOTA:** Al die letters van die alfabet, behalwe die klinkers (A, E, I, O, U), is konsonante.
		- o Genereer 'n driesyfer- ewekansige getal.
		- o Voeg die drie konsonante en die ewekansig gegenereerde getal saam in 'n string om 'n studentenommer te vorm wat uit ses karakters bestaan.
	- Vertoon die name van die uitgesoekte leerders en hulle tydelike studentenommers. Vertoon 'n geskikte opskrif en subopskrifte.

Voorbeeld van die afvoer (op die volgende bladsy):

**NOTA:** Die studentenommers sal verskillend wees elke keer wanneer die program uitgevoer word omdat die getalle ewekansig gegenereer word.

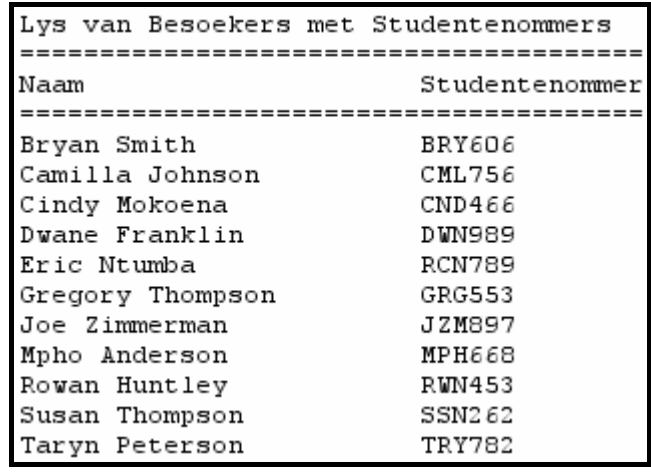

- Tik jou eksamennommer in as kommentaar in die eerste reël van die klas **ToetsBesoekersXXXX.java**, sowel as enige ander klas(se) wat jy met kode geskep het.
- Stoor die klas(se).
- 'n Drukstuk van die kode van die klas **ToetsBesoekersXXXX.java**, sowel as enige ander klas(se) wat jy geskep het, sal moontlik vereis word (sien Instruksie 10 op bladsy 3).

**[36]** 

 $(14)$ 

- **TOTAAL AFDELING B: 120** 
	- **GROOTTOTAAL: 120**

#### **BYLAAG A: Bladsy met beskrywings van tabelle**

Hierdie bladsy toon die datastruktuur en voorbeelddata van die tabelle wat in die **WerwingDB**-databasis in **Vraag 1** gebruik is.

#### **tblAgentskappe-tabel se struktuur**

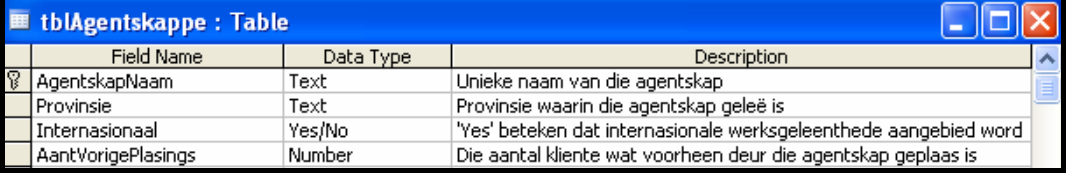

#### **tblAgentskappe-tabel – Voorbeeld van Data**

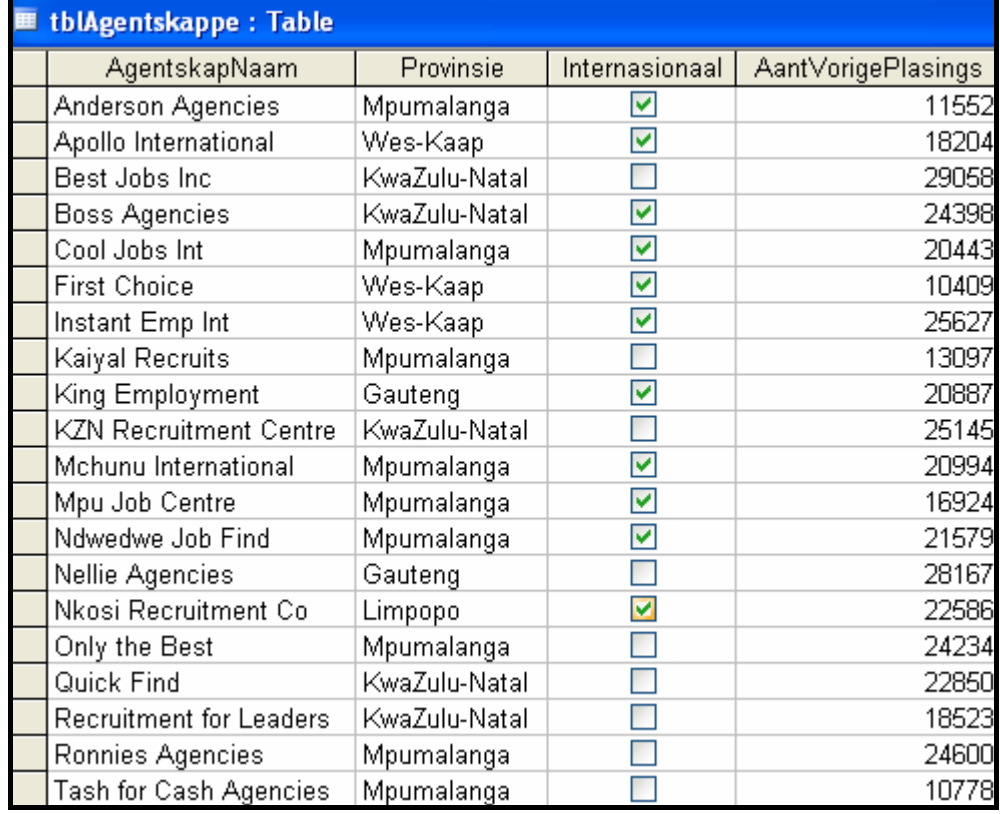

# **tblKliente-tabel se struktuur**

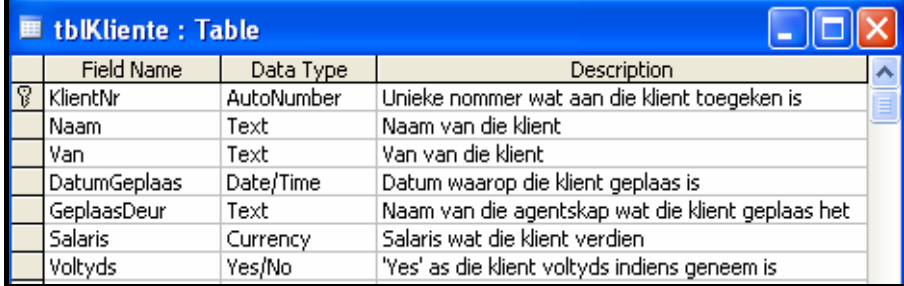

#### **tblKliente-tabel – Voorbeeld van Data**

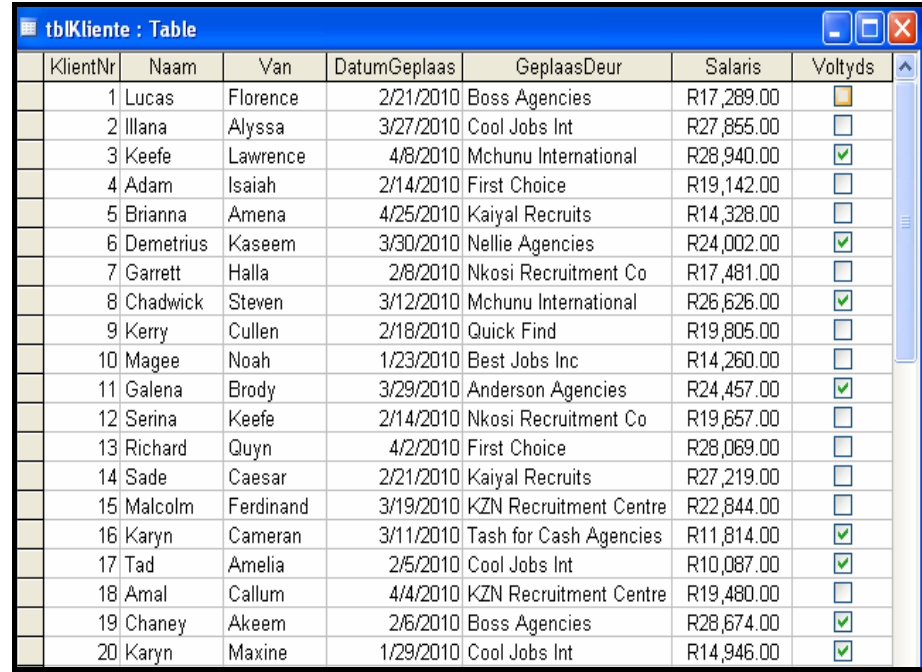

Kopiereg voorbehou

#### **BYLAAG B: Instruksies om die databasis WerwingDB.mdb te skep**

Indien jy nie die databasis wat voorsien is kan gebruik nie, doen die volgende:

- Gebruik die twee tekslêers met die name **tblAgentskappe** en **tblKliente** wat voorsien is. Skep jou eie databasis met die naam **WerwingDB** met 'n tabel met die naam **tblAgentskappe** en 'n ander tabel met die naam **tblKliente** in die **Vraag 1 Delphi**- of die **Vraag 1 Java**-lêergids.
- Verander die datatipes en die groottes van die velde in die twee tabelle volgens die spesifikasies wat hieronder gegee word.

Die **tblAgentskappe**-tabel stoor data oor agentskappe wat kliënte werf. Die velde in die **tblAgentskappe**-tabel is soos volg gedefinieer:

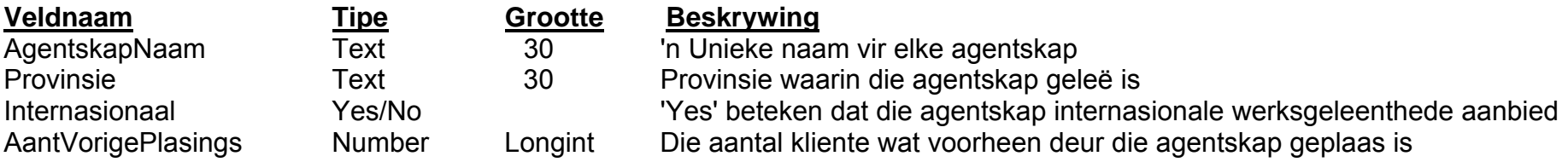

Sien BYLAAG A vir 'n voorbeeld van die data in die **tblAgentskappe**-tabel.

Die **tblKliente**-tabel stoor data oor die kliënte in elke kategorie. Die velde van die **tblKliente**-tabel is soos volg gedefinieer:

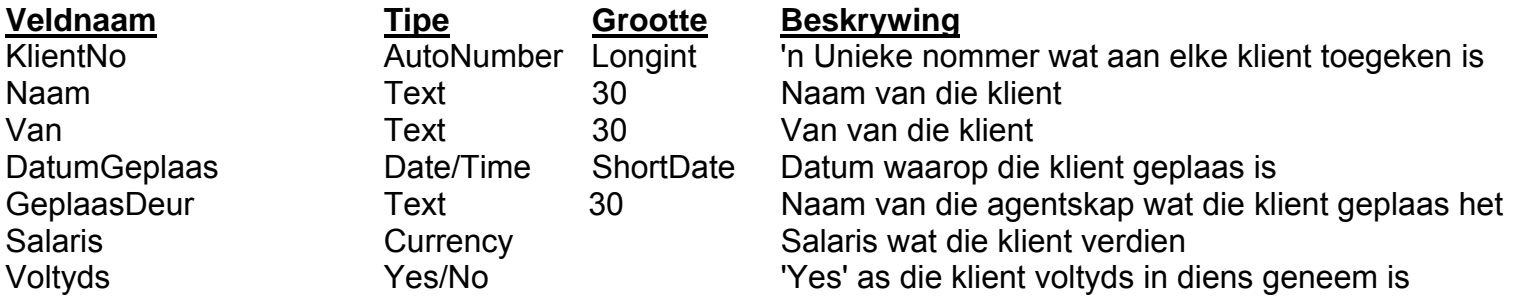

Sien BYLAAG A vir 'n voorbeeld van die data in die **tblKliente**-tabel.

Kopiereg voorbehou

#### **BYLAAG C: Instruksies om met die databasis te koppel in Delphi**

Indien jy nie die databasis kan gebruik wat voorsien word nie, doen die volgende:

- Kliek op die 'ADOQuery'-komponent met die naam **qryWer**.
- Kliek op die 'Ellipse'-knoppie (drie kolletjies) regs van die 'ConnectionString' eienskap in die Objek-inspekteur ('Object Inspector').
- Kliek op die 'Build'-knoppie wat jou na die 'Data Link Properties'-dialoogvenster lei.
- Kliek op die 'Provider tab' om die 'Provider tab sheet' oop te maak en kies 'Microsoft Jet 4.0 OLE DB Provider'. Kliek op 'Next'-knoppie.
- Die 'Connection tab sheet' sal vertoon word. Die eerste opsie op die 'Connection tab sheet' voorsien 'n 'Ellipse'-knoppie (drie kolletjies) wat jou toelaat om deur te blaai en die **WerwingDB**-lêer te soek. Jy sal hierdie lêer in die **Vraag 1 Delphi**lêergids ('folder') kry. Sodra jy dit gekry het, kliek op die **WerwingDB**-lêer en kliek dan op die 'Open'-knoppie.
- Verwyder die gebruikersnaam ('user name') 'Admin'.
- Kliek op die 'Test Connection'-knoppie*.*
- Kliek 'OK' op elkeen van die oop dialoogvenstertjies.

**120** 

NSS Extensive and the state of the NSS extensive and the NSS

#### **INLIGTINGSTEGNOLOGIE VRAESTEL 1 FEBRUARIE/MAART 2011**

**INLIGTINGSBLAD** *(om deur die kandidaat voltooi te word)*

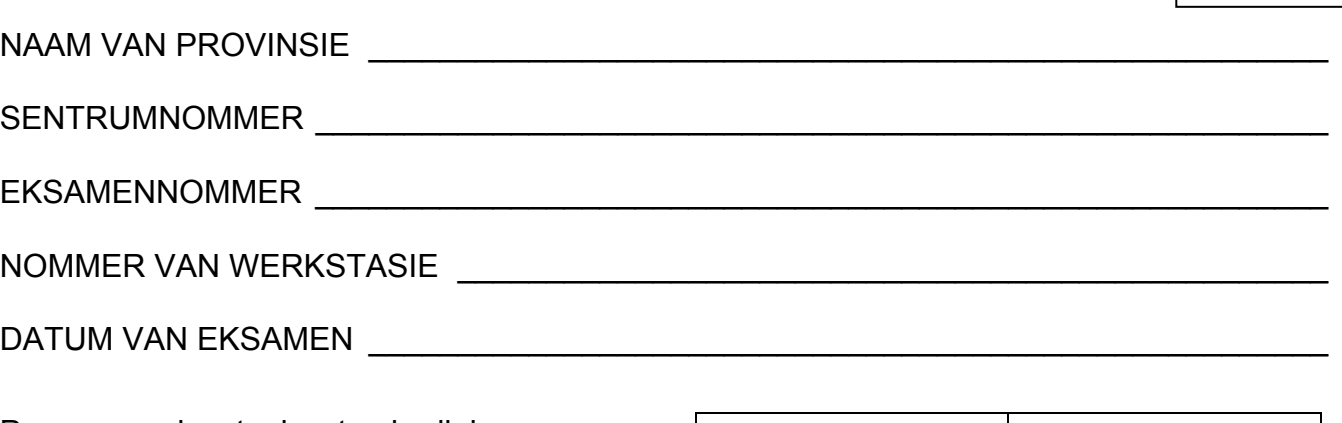

Programmeringstaal wat gebruik is (Merk die toepaslike blokkie met 'n kruisie (X).) Delphi Java

NAAM VAN LÊERGIDS \_\_\_\_\_\_\_\_\_\_\_\_\_\_\_\_\_\_\_\_\_\_\_\_\_\_\_\_\_\_\_\_\_\_\_\_\_\_\_\_\_\_\_\_\_\_\_\_\_\_\_\_\_\_\_

*Skryf die naam neer van die lêer wat gebruik is en merk dit af as dit gestoor is.* 

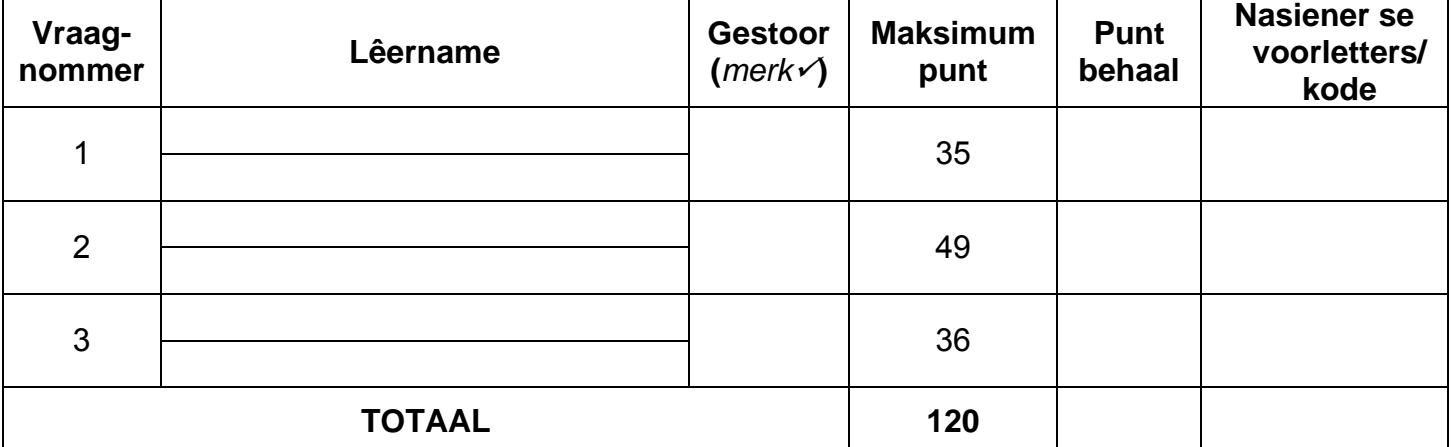

\_\_\_\_\_\_\_\_\_\_\_\_\_\_\_\_\_\_\_\_\_\_\_\_\_\_\_\_\_\_\_\_\_\_\_\_\_\_\_\_\_\_\_\_\_\_\_\_\_\_\_\_\_\_\_\_\_\_\_\_\_\_\_\_\_\_\_\_\_\_\_\_\_\_

\_\_\_\_\_\_\_\_\_\_\_\_\_\_\_\_\_\_\_\_\_\_\_\_\_\_\_\_\_\_\_\_\_\_\_\_\_\_\_\_\_\_\_\_\_\_\_\_\_\_\_\_\_\_\_\_\_\_\_\_\_\_\_\_\_\_\_\_\_\_\_\_\_\_

\_\_\_\_\_\_\_\_\_\_\_\_\_\_\_\_\_\_\_\_\_\_\_\_\_\_\_\_\_\_\_\_\_\_\_\_\_\_\_\_\_\_\_\_\_\_\_\_\_\_\_\_\_\_\_\_\_\_\_\_\_\_\_\_\_\_\_\_\_\_\_\_\_\_

\_\_\_\_\_\_\_\_\_\_\_\_\_\_\_\_\_\_\_\_\_\_\_\_\_\_\_\_\_\_\_\_\_\_\_\_\_\_\_\_\_\_\_\_\_\_\_\_\_\_\_\_\_\_\_\_\_\_\_\_\_\_\_\_\_\_\_\_\_\_\_\_\_\_

\_\_\_\_\_\_\_\_\_\_\_\_\_\_\_\_\_\_\_\_\_\_\_\_\_\_\_\_\_\_\_\_\_\_\_\_\_\_\_\_\_\_\_\_\_\_\_\_\_\_\_\_\_\_\_\_\_\_\_\_\_\_\_\_\_\_\_\_\_\_\_\_\_\_

\_\_\_\_\_\_\_\_\_\_\_\_\_\_\_\_\_\_\_\_\_\_\_\_\_\_\_\_\_\_\_\_\_\_\_\_\_\_\_\_\_\_\_\_\_\_\_\_\_\_\_\_\_\_\_\_\_\_\_\_\_\_\_\_\_\_\_\_\_\_\_\_\_\_

Kommentaar *(slegs vir amptelike gebruik)*